# **CM/**

## ConSol Software GmbH Release Notes ConSol CM 6.12.0

Author: Technical documentation team Phone: Phone: +49 (0)89-458-41-100 Mail: tecdoc-l@consol.de Version: 5.0 Date: 22.04.2020 Status: Released

## <span id="page-1-0"></span>**Contents**

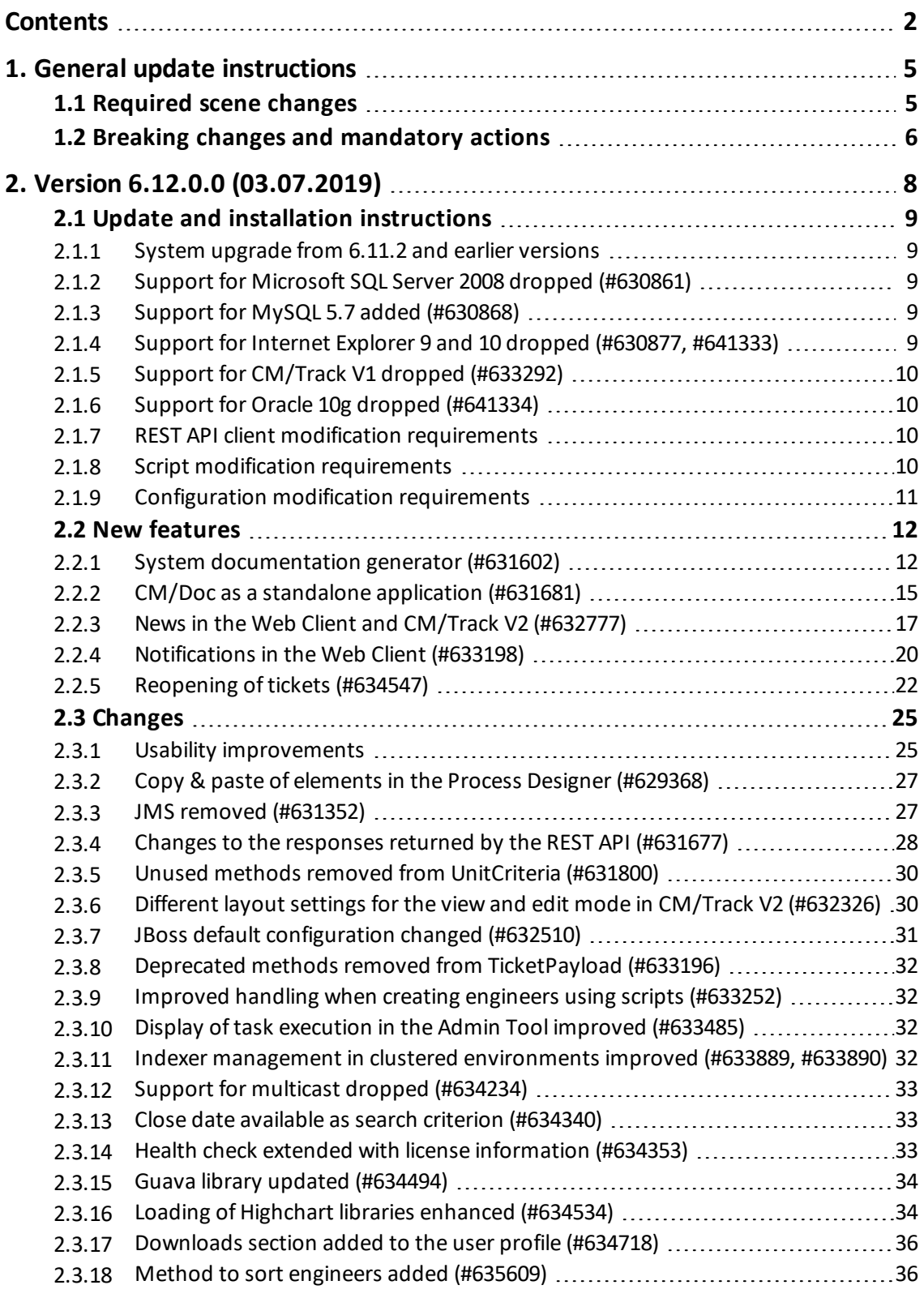

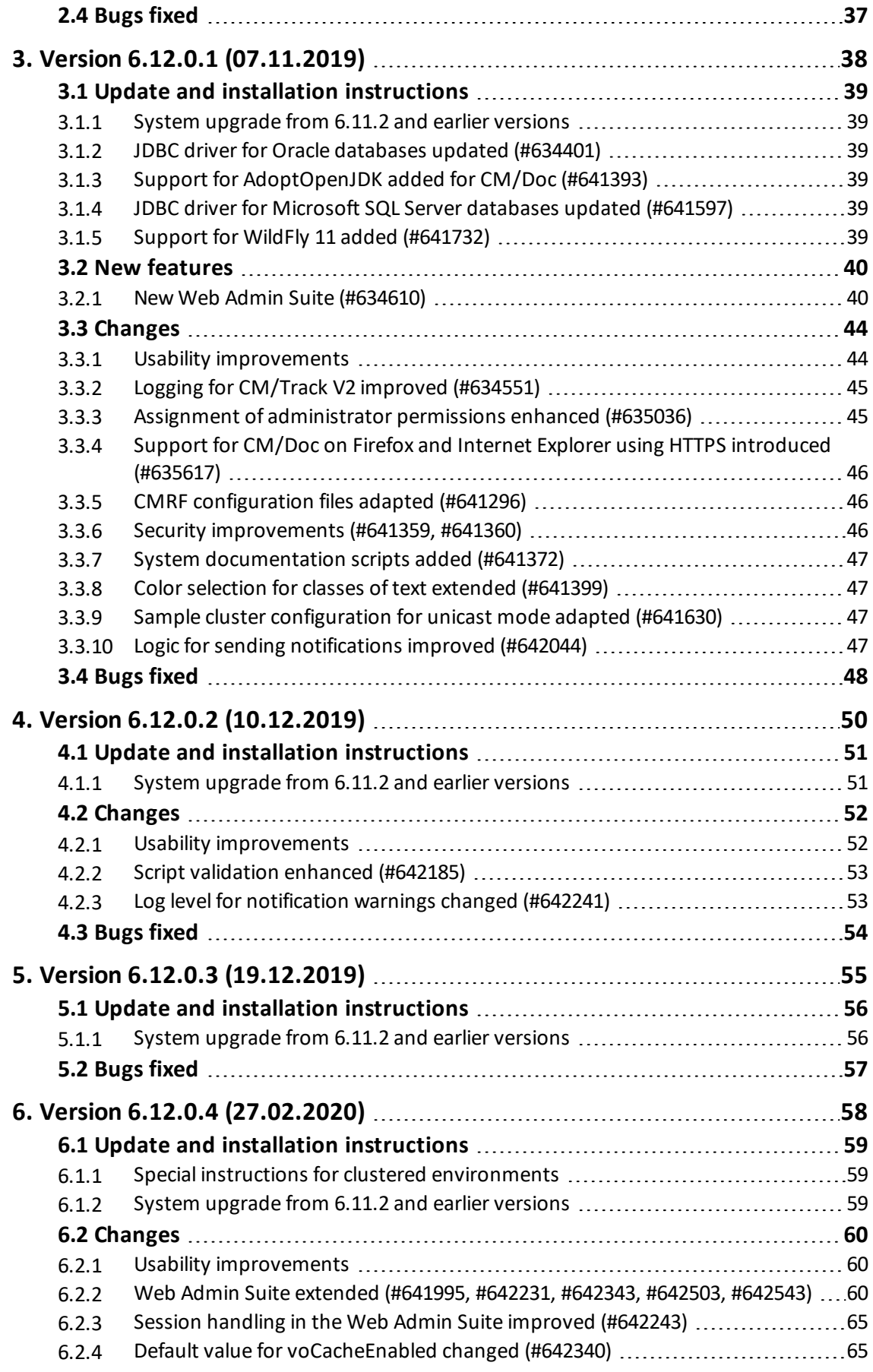

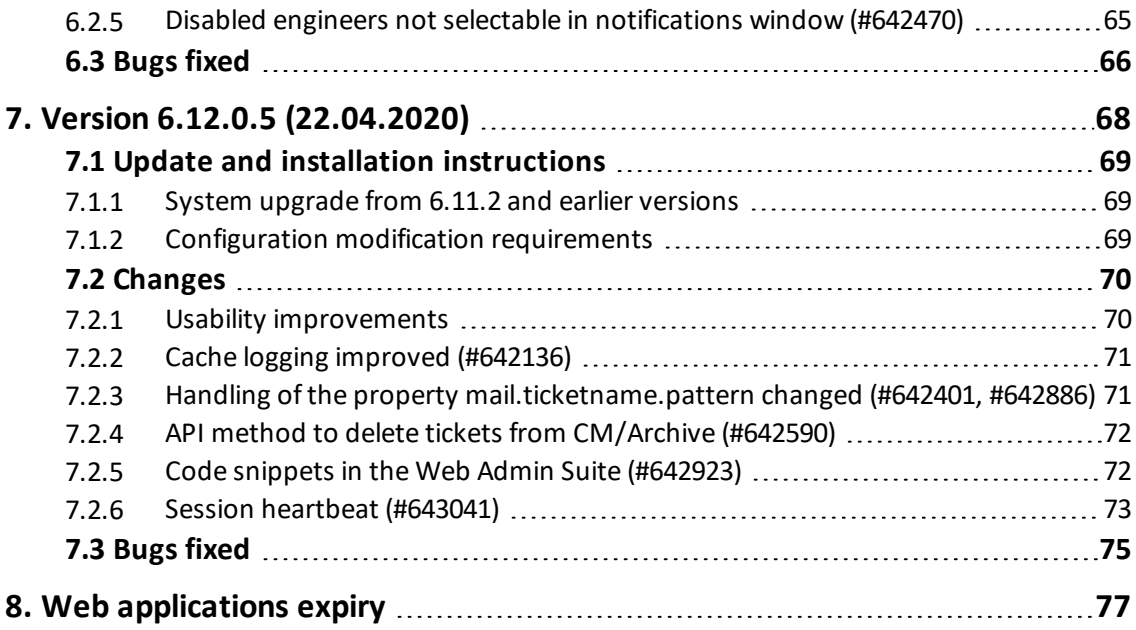

## <span id="page-4-0"></span>1. General update instructions

There are two ways for updating *ConSol CM* from an old version:

<sup>l</sup> **Distribution installation**

The distribution is installed on the application server. You need to back up the configuration files, as for example  $cm6.$  xml, before performing the update. Then you need to apply your settings to the new configuration files.

This type of update ensures that every change between the versions is installed. It is recommended for updates of the major or minor version, e.g. for an update from 6.11.2 to 6.12.0.

#### <sup>l</sup> **EAR / WAR update**

The EAR (cm6.ear, cmrf.ear) and WAR (cm-track.war) files of the new version are installed on the application server. The configuration files, as for example  $\text{cm6.} \times \text{m1}$ , are not changed during the update process. Therefore, you have to manually apply any changes made to the configuration files between the old and the new versions.

This type of update is only recommended for updates within a minor version, e.g. from 6.11.2.0 to 6.11.2.5.

<span id="page-4-1"></span>Please check the *System Requirements* of the new version to ensure that your operating system, application server and database version are still supported.

## 1.1 Required scene changes

Some changes to your *ConSol CM* scene might be required. Please check the *Update and installation instructions* sections of all *ConSol CM* versions between the old version and the new version. For example, for an update from 6.11.2.0 to 6.11.2.5, the instructions of the versions 6.11.2.1, 6.11.2.2, 6.11.2.3, 6.11.2.4 and 6.11.2.5 have to be checked. In addition, you need to check the instructions of older *ConSol CM* versions which were merged between both versions. The merged versions are stated on the introduction page of each version.

For your convenience, the changes which might require adaptions to your scene are listed in [Breaking](#page-5-0) changes and [mandatory](#page-5-0) actions.

## <span id="page-5-0"></span>1.2 Breaking changes and mandatory actions

The following table lists the breaking changes which need to be checked before performing an update.

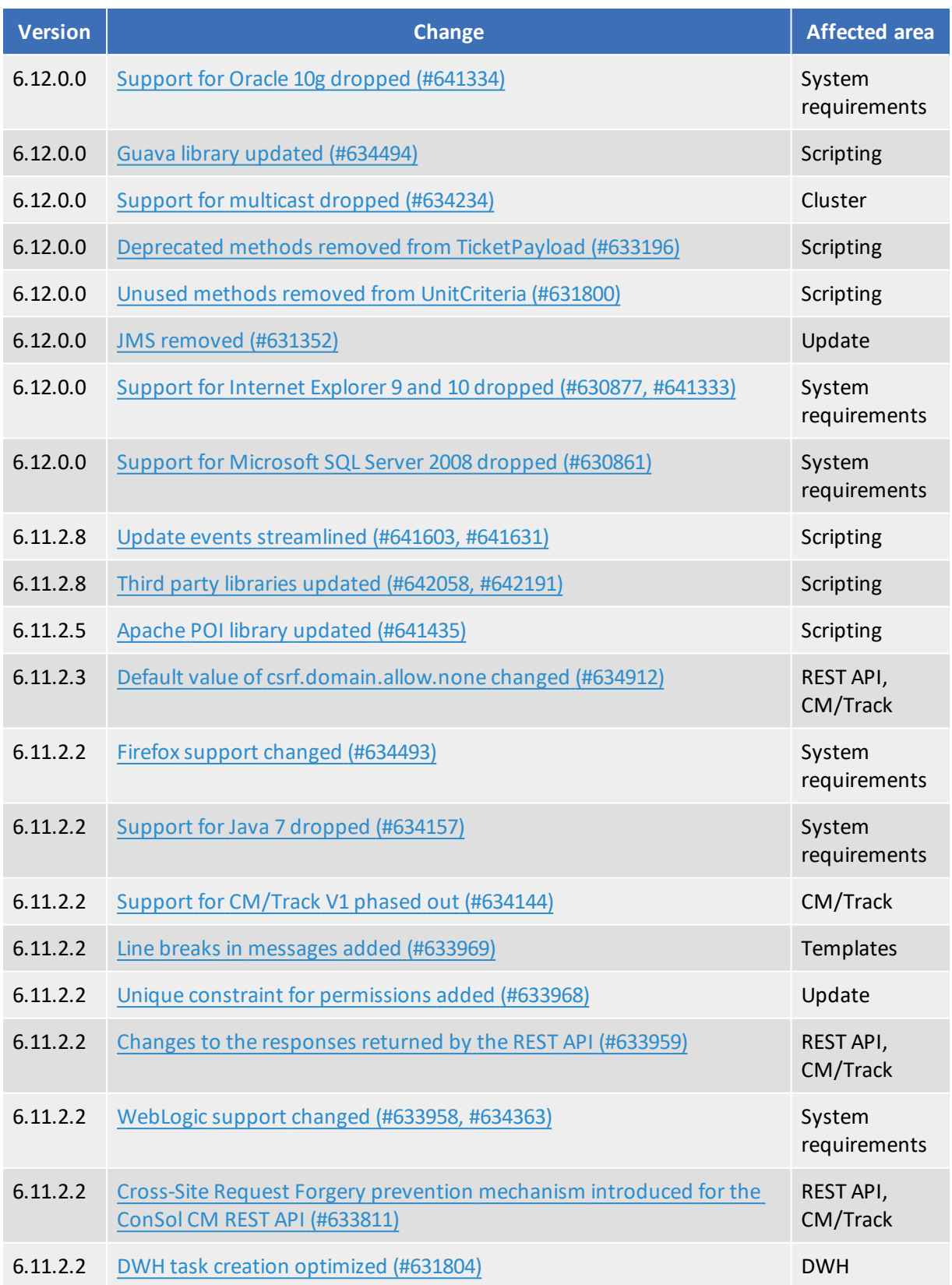

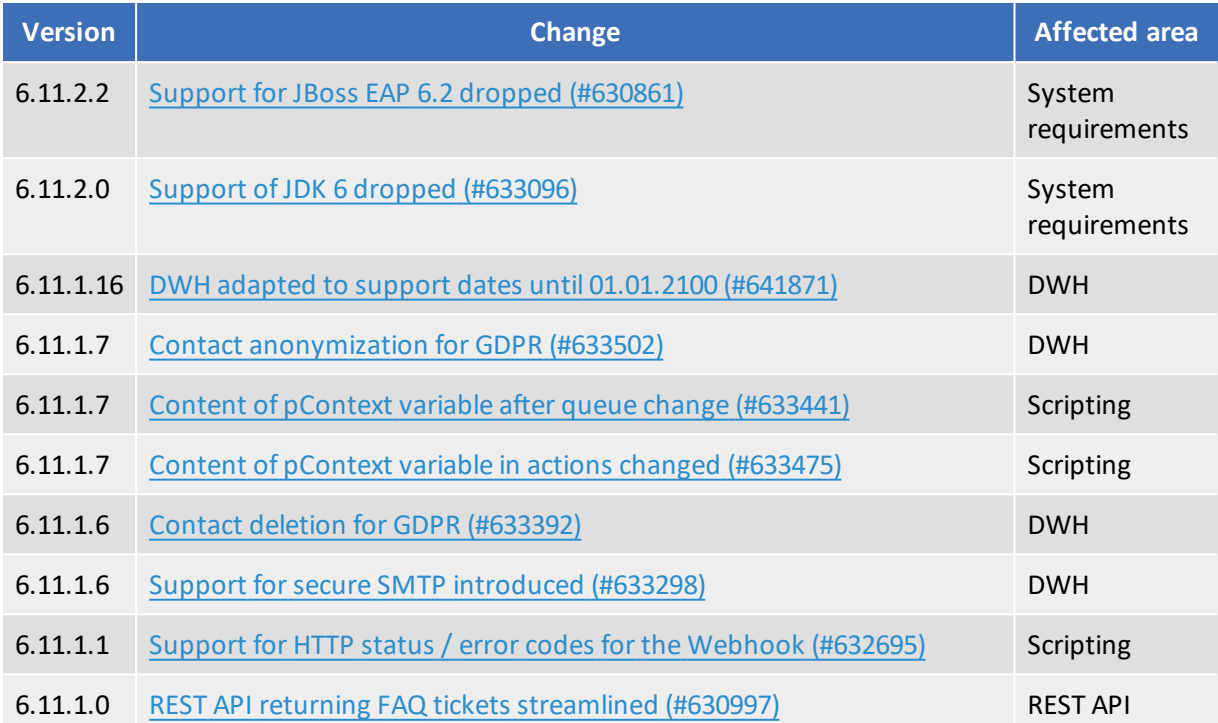

## <span id="page-7-0"></span>2. Version 6.12.0.0 (03.07.2019)

Version 6.12.0.0 includes all *ConSol CM* changes and additions of

- $\bullet$  6.11 versions up to 6.11.2.4
- $\bullet$  6.10 versions up to 6.10.8.0
- $\bullet$  6.9 versions up to 6.9.4.7
- $\bullet$  6.8 versions up to 6.8.5.8

Newer versions and the respective changes are not included in this *ConSol CM* version.

## <span id="page-8-0"></span>2.1 Update and installation instructions

Please read all information on update and installation of *ConSol CM* specific for version 6.12.0.0 in this section before performing a system update or installation. Please consult the general product documentation on update and installation procedures as well as earlier version Release Notes, if applicable.

## <span id="page-8-1"></span>2.1.1 System upgrade from 6.11.2 and earlier versions

This section informs about specific steps when upgrading *ConSol CM* from 6.11.2 or earlier versions to version 6.12.0.0.

This *ConSol CM* release needs specific planning for an update from earlier releases.

#### 2.1.1.1 Update of REST clients

This release includes breaking changes to the *ConSol CM* REST API. Please see [Changes](#page-27-0) to the responses returned by the [REST API \(#631677\)](#page-27-0) for detailed information.

It is necessary to check any custom-built applications and interfaces which use the REST API, including customized *CM/Track V2* applications. Depending on the custom implementation, the changes in this release might impair their correct functioning.

#### 2.1.1.2 Empty JMS queues

<span id="page-8-2"></span>Due to the removal of JMS, the JMS queues have to be empty before performing an update to version 6.12.0.0. Please see JMS removed [\(#631352\)](#page-26-1) for further information.

## 2.1.2 Support for Microsoft SQL Server 2008 dropped (#630861)

The support for Microsoft SQL Server 2008 has been phased out. Starting with *ConSol CM* version 6.12.0.0, Microsoft SQL Server databases have to be updated to version 2012 or higher, or one of the other supported database management systems has to be used.

<span id="page-8-3"></span>You can find detailed information about the supported database management systems in the *System Requirements*.

#### 2.1.3 Support for MySQL 5.7 added (#630868)

<span id="page-8-4"></span>Support for MySQL 5.7 as a database management system for *ConSol CM* has been added to *ConSol CM* starting with version 6.12.0.0.

## 2.1.4 Support for Internet Explorer 9 and 10 dropped (#630877, #641333)

The support for Internet Explorer 9 and Internet Explorer 10 has been phased out. Starting with *ConSol CM* version 6.12.0.0, Internet Explorer 11, or another supported browser, has to be used to access the *Web Client*.

<span id="page-9-0"></span>You can find detailed information about the supported browser versions in the *System Requirements*.

#### 2.1.5 Support for *CM/Track V1* dropped (#633292)

The support for *CM/Track V1* has been phased out. Starting with *ConSol CM* version 6.12.0.0, *CM/Track V2* has to be used. In addition, any customized clients which are based on *CM/Track V1* have to be reimplemented for *CM/Track V2*.

<span id="page-9-1"></span>You can find detailed information about the requirements of *CM/Track V2* in the *System* ⋒ *Requirements*.

#### 2.1.6 Support for Oracle 10g dropped (#641334)

The support for Oracle 10g as a database system has been phased out. Starting with *ConSol CM* version 6.12.0.0, Oracle 11g or 12c, or another supported database system, has to be used.

<span id="page-9-2"></span>You can find detailed information about the supported database systems in the *System* (i) *Requirements*.

#### 2.1.7 REST API client modification requirements

The following REST API enhancements may require to adjust clients accessing *ConSol CM* by using the REST API. The changes might offer a potential for client optimization.

- News in the Web Client and [CM/Track](#page-16-0) V2 (#632777)
- Changes to the responses returned by the [REST API \(#631677\)](#page-27-0)
- <span id="page-9-3"></span>It is necessary to check any custom-built applications and interfaces which use the REST API, including customized *CM/Track V2* applications. Depending on the custom implementation, the changes in this release might impair their correct functioning.

#### 2.1.8 Script modification requirements

This release features some interface changes in API methods. **Please be aware that scripts using the respective methods may need adjustments!** The affected methods are listed in the following sections of this document:

- Unused methods removed from [UnitCriteria](#page-29-0) (#631800)
- Deprecated methods removed from [TicketPayload](#page-31-0) (#633196)
- [Improved](#page-31-1) handling when creating engineers using scripts (#633252)
- Guava library updated [\(#634494\)](#page-33-0)
- Method to sort [engineers](#page-35-1) added (#635609)

 $\bigwedge$  Please be aware that a few classes were removed completely and from multiple other classes methods were removed. Please ensure before an update that the scripts in your installation are not affected by these removals!

## <span id="page-10-0"></span>2.1.9 Configuration modification requirements

The changes in this release require several system properties and configuration files to be reviewed and possibly adjusted. Please see the following sections for details:

- JMS removed [\(#631352\)](#page-26-1)
- CM/Doc as a [standalone](#page-14-0) application (#631681)
- JBoss default [configuration](#page-30-0) changed (#632510)
- Indexer management in clustered [environments](#page-31-3) improved (#633889, #633890)
- Support for multicast dropped [\(#634234\)](#page-32-0)

No further instructions available.

## <span id="page-11-0"></span>2.2 New features

The features newly introduced in this *ConSol CM* version 6.12.0.0 are described in detail in this section.

## <span id="page-11-1"></span>2.2.1 System documentation generator (#631602)

The *Admin Tool* has been enhanced with a feature to export the system configuration to a document. The new navigation item *Documentation Generator* has been added to the group *System* for this purpose.

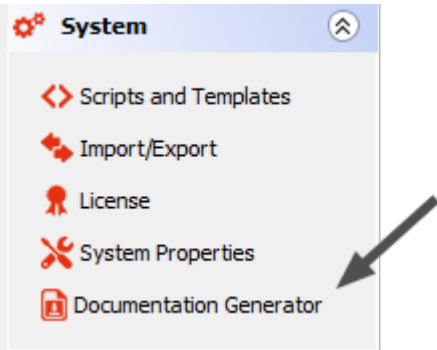

In the *Documentation Generator* section, the user selects the path to the output file and the *Admin Tool* script of the type *System documentation*.

If desired, the user can select the checkbox *Input export file* to display a field where he can provide the path to the scene export for which the system documentation should be generated. If a scene export file is selected, the system documentation is generated for this scene. Otherwise, it is generated for the current scene in the *Admin Tool*.

The scene needs to contain the systemDocumentation. xml file which is created when enabling the checkbox *System documentation* in the scene export configuration.

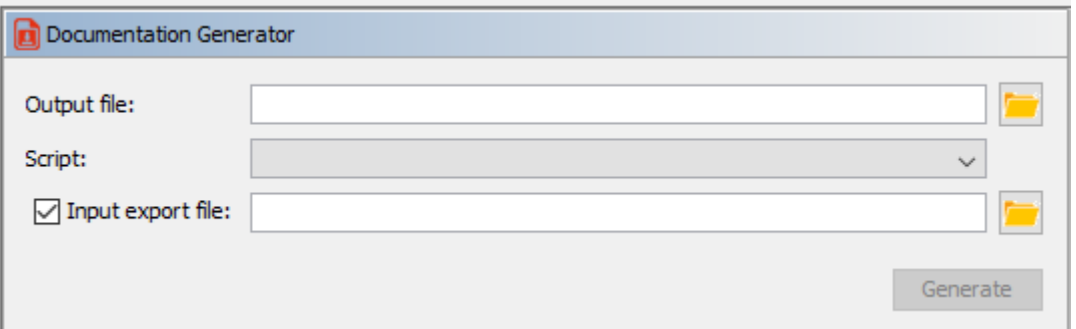

The following items of the system configuration can be included in the system documentation:

- incoming and outgoing email connection
- customer data models: customer objects and customer fields
- customer groups
- workflows: scopes, activities, triggers, image of the workflow (only available after deploying the workflow)
- queues: workflow, assigned ticket field groups with ticket fields, customer groups, projects and classes of text
- resources: resource categories and resource types with resource fields
- roles: queue, customer group, resource type and global permissions, views, engineer functions
- views: queues, scopes, view criteria

The script of the type *System documentation* determines the scope of the documentation, i.e. which information is exported. In addition, it allows to apply some formatting and to add descriptions to the items.

In addition, the *Import/Export* section of the *Admin Tool* has been extended with the option *System documentation* which allows to export the system documentation as an XML file.

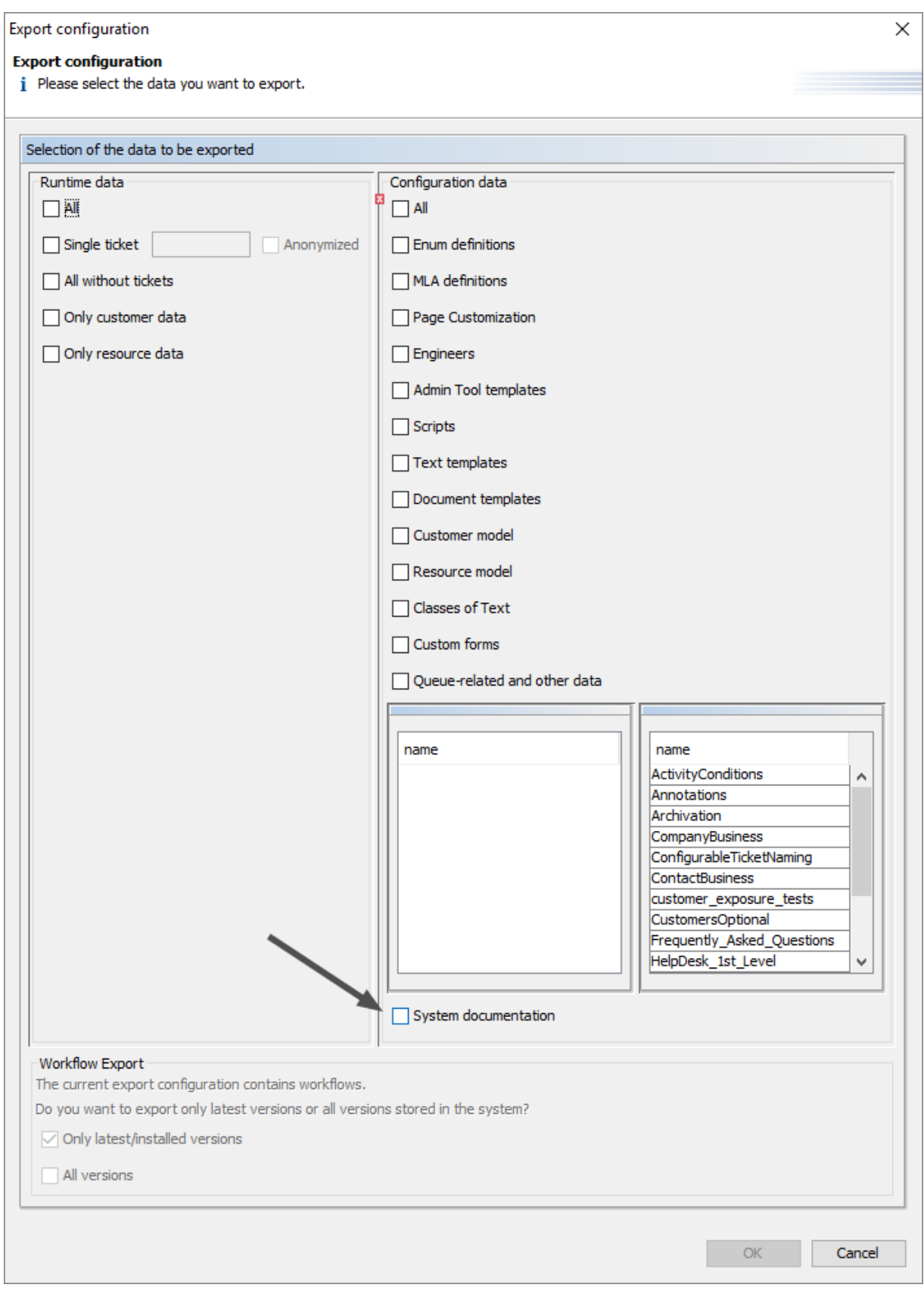

The export contains all the information which can be included in the system documentation.

## <span id="page-14-0"></span>2.2.2 CM/Doc as a standalone application (#631681)

The *ConSol CM* add-on *CM/Doc* has been redesigned as a standalone application for Windows operation systems.

The users who work with *CM/Doc* need to download the application from the *Downloads* section of the user profile (see [Downloads](#page-35-0) section added to the user profile (#634718)) and install it on their local machine. The language (English or German) for the installation wizard and the installation path can be selected in the installation wizard. The *CM/Doc* application itself uses German on German operating systems and English otherwise.

After completing the installation, the user can choose to create a script which allows to automate the installation of *CM/Doc* on other machines. The script is stored in XML format.

*CM/Doc* can be used with Microsoft Office, OpenOffice and LibreOffice. If *CM/Doc* is used with OpenOffice or LibreOffice, it is necessary to specify the location of the OpenOffice/LibreOffice executable by clicking the *Preferences* -> *OpenOffice* entry in the menu accessed via the *CM/Doc* icon in the system tray. It is necessary to restart *CM/Doc* after selecting the executable.

The installation of the local *CM/Doc* application might fail if the file extension ".js" is associated with any executable file in the operating system. In this case, the association needs to be removed. In Windows 10, it may be required to edit the system registry and delete the following keys:

#### HKEY\_CURRENT

USER\SOFTWARE\Microsoft\Windows\CurrentVersion\Explorer\FileExts\.js HKEY CURRENT\_USER\SOFTWARE\Microsoft\Windows\Roaming\OpenWith\FileExts\.js HKEY\_CLASSES\_ROOT\.js

To use *CM/Doc* with *Microsoft Internet Explorer* or *Microsoft Edge* the following additional steps are required:

- 1. For both browsers: Go to *Internet Options* -> *Security* in *Microsoft Internet Explorer*. Select *Local Intranet*. Click *Sites*. Click *Advanced*. Enter the URL of the *ConSol CM* server and add it to the websites belonging to the local intranet zone.
- 2. As an administrator, execute the following command:

CheckNetIsolation LoopbackExempt -a -n="Microsoft.MicrosoftEdge\_ 8wekyb3d8bbwe"

*CM/Doc* does not work with *Firefox* and *Internet Explorer* when HTTPS is used for accessing the *Web Client*.

*CM/Doc* is automatically opened when the user selects a template to create an attachment for a ticket or edits an existing *CM/Doc* attachment. If *CM/Doc* was not started yet, a pop-up window to start the application is displayed. If *CM/Doc* is already running in the background, the office application cor-

responding to the file extension of the template is opened. This is Microsoft Word for .doc and .docx files and OpenOffice/LibreOffice for ".odt" files. The user can edit the file, which is automatically uploaded to the ticket when it is saved in the office application.

If an old version of *CM/Doc* is installed, a warning message that the user should download and install the newest version is displayed.

#### 2.2.2.1 *Admin Tool* changes

The following system property has been introduced:

- <sup>l</sup> **cmweb-server-adapter, cmoffice.websocket.port**
	- Determines the port on which the *CM/Doc* application should be started and connected to.

The following system properties are not needed anymore and have been removed:

- cmweb-server-adapter, cmoffice.oo.path.0
- cmweb-server-adapter, cmoffice.oo.path.1
- cmweb-server-adapter, cmoffice.oo.path.2
- cmweb-server-adapter, cmoffice.oo.path.3

#### 2.2.2.2 *Web Client* changes

The ticket history section of the *Web Client* has been extended with the new section *Document*, which contains an autocomplete field to select the document template.

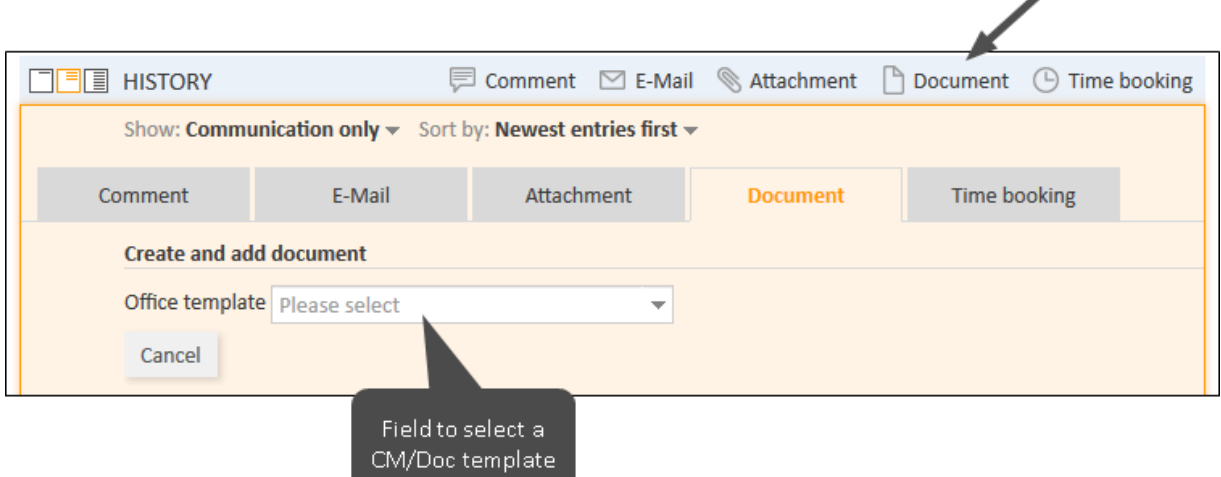

When a template has been selected, the status of *CM/Doc* is displayed below the selector.

Office template not related to cu... CM/Doc application successfully started.

#### The possible status are:

- Starting CM/Doc application...
- CM/Doc application successfully started.
- Error occurred while starting CM/Doc application. Please try again.

While *CM/Doc* is starting, a spinner icon is displayed next to the *Office template* field.

The user profile page has been enhanced with a selector which allows the user to enable or disable *CM/Doc*. It is located in the *Generalsettings* section and the user can select the checkbox *Enabled* to enable *CM/Doc* or *Disabled* to disable *CM/Doc*. This selector is only available if *CM/Doc* is enabled for the *ConSol CM* system.

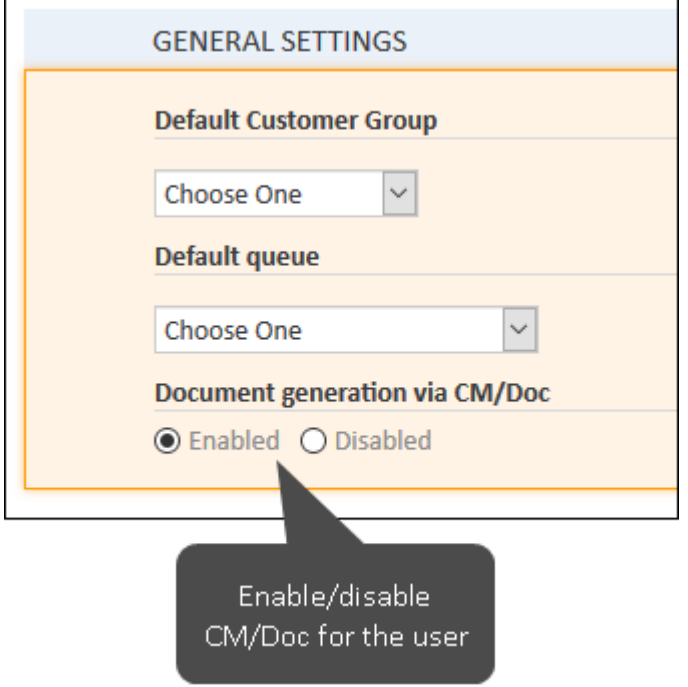

## <span id="page-16-0"></span>2.2.3 News in the *Web Client* and *CM/Track V2* (#632777)

The possibility to display news to the users in the *Web Client* and *CM/Track V2* has been introduced. In the *Web Client*, news are displayed in a dashboard widget. In *CM/Track V2*, news are displayed on the welcome page.

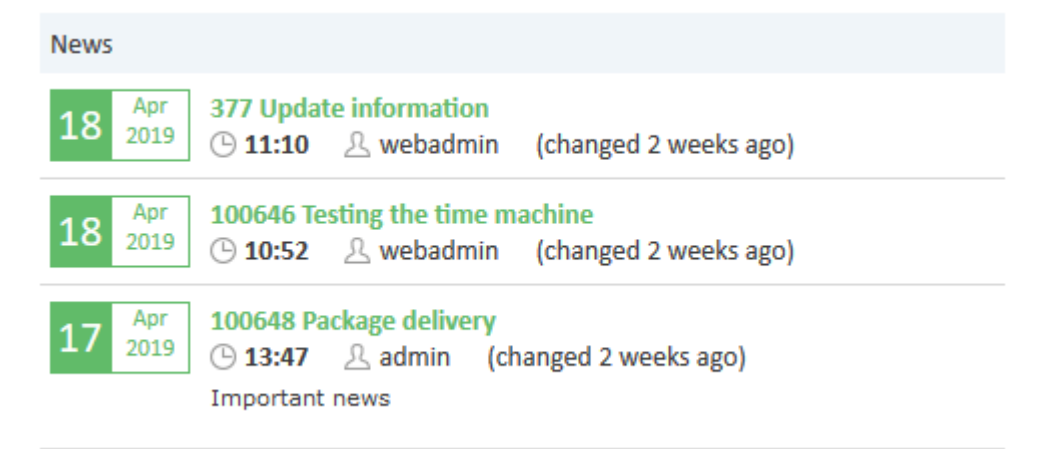

Figure 1: *News in the Web Client*

#### **News**

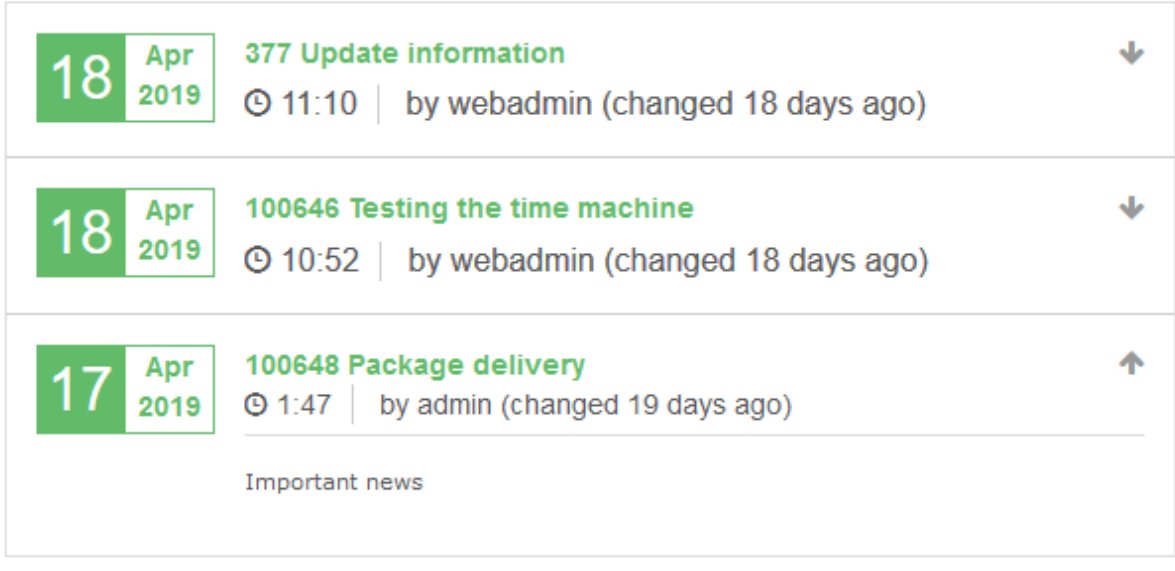

#### Figure 2: *News in CM/Track V2*

The news text is expanded after clicking the news item. The list of news is ordered by date.

The *Scripts and Templates* section of the *Admin Tool* has been extended with the new script type *News Publisher* which is used to manage news. The news which are returned by the script can be retrieved from several sources, for example, ticket comments or RSS feeds. The news items can also be created directly in the script as objects of the class NewsItem.

News items consist of the following information:

- **.** subject: the subject of the news item (mandatory)
- **author**: the author of the news item (optional)
- **content**: the text of the news item, can include images (mandatory)
- **creation date**: the date when the news item was created (optional)
- **update date**: the date when the news item was updated (optional)
- **color**: the text color of the news item (optional)

The page customization of the *Web Client* has been extended with a new widget *News*, which needs to be configured to display the news. The following attributes are available for news widgets:

- **author**: Determines whether the author who created the news item should be displayed ("true") or not ("false")
- **color**: Determines the color of the news symbol and headline
- **· createDate**: Determines whether the date when a news item was created should be displayed ("true") or not ("false")
- **height**: The height of the widget in px
- **.** localization: The localized values used in the widget
- <sup>l</sup> **scriptName**: The name of the *Admin Tool* script (type *News Publisher*) which contains the logic for retrieving news items
- **title**: The title of the news widget
- **· updateDate**: Determines whether the date when a news item was updated should be displayed ("true") or not ("false")
- **· visible**: Determines whether the widget is shown ("true") or not ("false")

The *Admin Tool* section *Clients* -> *Configuration* has been extended with the new item newsConfiguration. Add this item to the configuration of the *CM/Track V2* instance in order to display the news on the welcome page of *CM/Track V2*.

Example configuration:

```
"newsConfiguration": {
  "scriptName": "news.groovy",
  "autoscroll": "smooth",
  "title": "News",
  "height": 350,
  "createDate": true,
  "updateDate": true,
  "author": true,
  "color": "#488ca1"
}
```
The localized title of the news section is added to the attribute "newsTitle" of the localization\_ en. json / localization de. json file. If no localized title is specified, the default title "News" is displayed.

The *ConSol CM* REST API has been extended with the new endpoint /news/{script name}. It allows to retrieve the news which are provided by a given news script.

#### 2.2.3.1 Example: Retrieving news from ticket entries

The method getNewsFromTicketEntries of the class NewsService can be used to retrieve news directly from ticket comments. It retrieves the complete comment entry as an object of the class TicketEntryNewsItem. The news script can extract data from the retrieved entry and modify it as desired.

The news script defines the following:

- Queues which contain the news tickets
- $\bullet$  Scopes which the tickets have to be in
- Classes of text which the comments have to be marked with

From each ticket, the latest comment marked with one of the text classes is displayed in the news.

Only history entries of the type "comment" can be used in news scripts. If any other entry, for example an email, is marked with the configured text class, the entry is ignored.

The default values for news items from ticket comments are:

- **subject**: the name and subject of the ticket which the comment belongs to
- **author**: the engineer or customer who added the comment
- **content**: the latest comment of the ticket which has the specified text class, including inline images and formatting
- **creation date**: the date when the comment was added
- <sup>l</sup> **update date**: the date when the comment was updated
- **color**: the background color of the text class

The following example shows a script of the type *News Publisher* used to retrieve news from ticket comments:

```
Set queues = ["MultiCG", "Frequently Asked Questions"]
Set scopes = ["defaultScope/ticket incoming", "defaultScope"]
Set textClasses = ["Solution","News"]
def newsList = newsService.getNewsFromTicketEntries(queues, scopes, textClasses)
return newsList
```
## <span id="page-19-0"></span>2.2.4 Notifications in the *Web Client* (#633198)

The possibility to send and receive notifications within the *Web Client* has been added to *ConSol CM*. A bellsymbol above the menu bar is used to access the notifications. It shows the number of unread (red) and pinned (green) notifications.

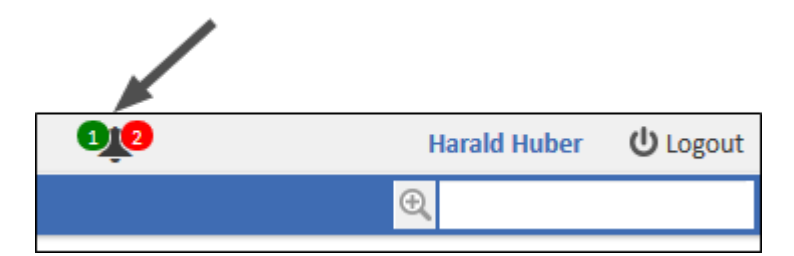

Clicking the bell icon, the list of notifications is opened. For each notification, the sender, text, time since the notification was received, and an icon, which shows the type of notification, is displayed. The user can click the pin icon to pin a notification. Unpinned notifications can be removed by clicking the *Clear all* button.

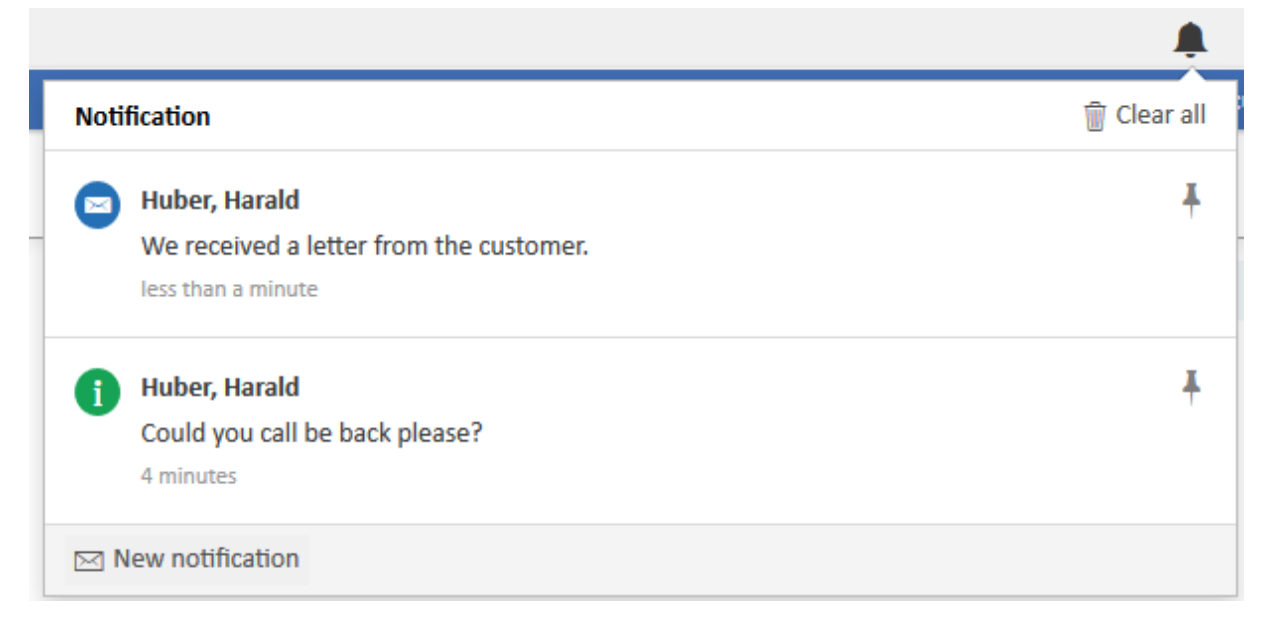

Both the number of notifications and the list with the notifications are updated automatically without having to reload the page.

The user can click the *New notification* button to send a notification. In the popup window, he has to select one or more *Web Client* users as recipients, choose the type of notification (message, info, alert or alarm), enter the text and click the *Send notification* button.

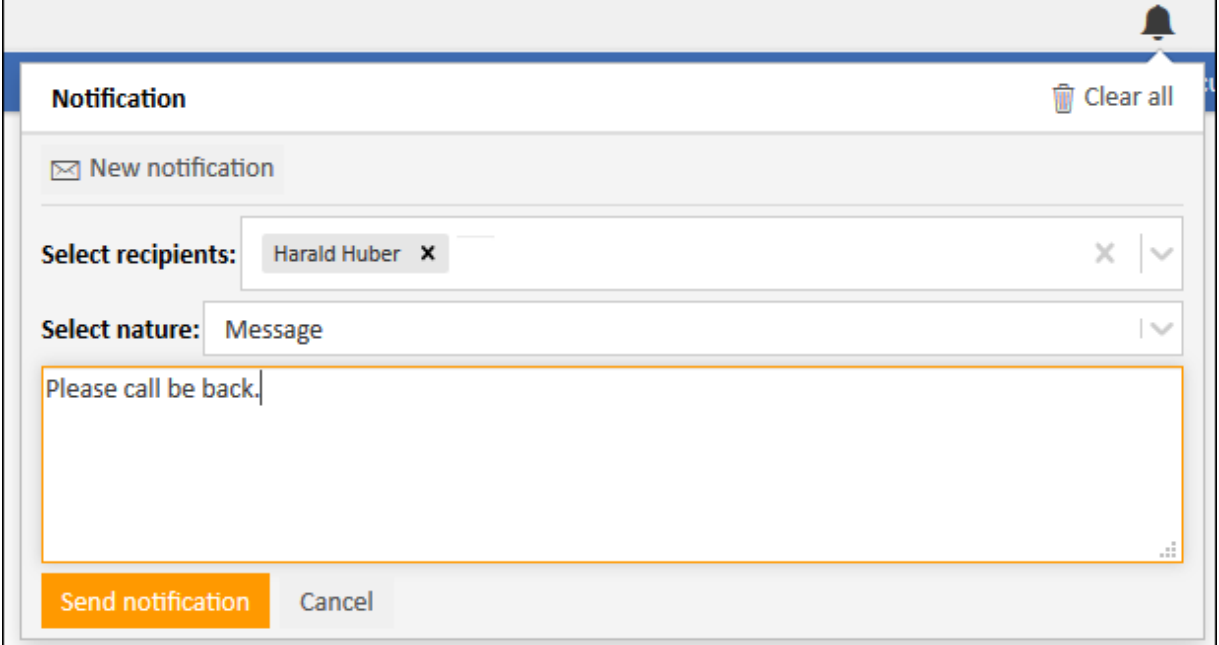

It is possible to add links and apply basic formatting by entering the respective html tags.

In Firefox and Edge, the received notifications also appear in the Windows system notifications area. This is not supported on Internet Explorer.

Notifications are not supported in *ConSol CM* systems running on a WebLogic application server.

The module cmas-web-notifications has been added to the *System Properties* section of the *Admin Tool* to manage notification settings. It includes the following properties:

#### **•** notifications.enabled

Determines whether the notifications feature is enabled ("true") or disabled ("false"). The default value is "true" for *ConSol CM* systems running on JBoss application servers, and "false" for *ConSol CM* systems running on WebLogic application servers.

<sup>l</sup> **ttl.days**

Determines the time (in days) after which unpinned notifications are removed.

The *ConSol CM* API has been extended with methods which allow to create notifications using a script, for example to notify the user when a ticket is assigned to him or an escalation occurred. Notifications sent using a script can contain a context, i.e. a link to a ticket, customer or resource which the notification refers to.

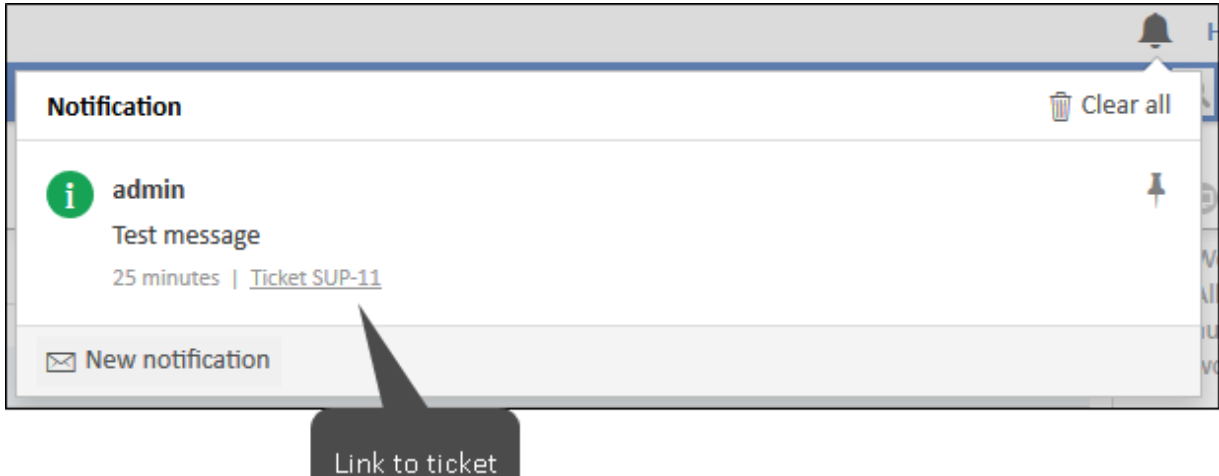

The methods to create notifications belong to the class NotificationBuilder. Builder. Please see the *ConSol CM* API documentation for a detailed description of the available methods.

The page customization has been extended with the attribute systemNotificationTitle in the scope cmApplicationCustomization. This attribute is used to set the title of the notification in the Windows system notifications area. The default value is "{de: 'Benachrichtigung von {sender}', en: 'Notification from {sender}'}".

#### 2.2.4.1 Scripting example

The following code example creates a notification of the type "info" for two recipients (logins "webadmin" and "huber"). The notification contains a link to the ticket "SUP-11".

```
broadcasterService.notificationBuilder().
withSenderName("admin").
withMessage("Test message").
withNature("INFO").
withOrigin("SUP-11").
withOriginContext("TICKET").
addRecipientName("webadmin").
addRecipientName("huber").
build().
send();
```
The possible values for withNature() are "NONE", "MESSAGE", "INFO", "ALERT", and "ALARM". The possible values for withOriginContext() are "TICKET", "UNIT", and "RESOURCE". You can provide a ticket name, customer ID or resource ID in the withOrigin() method.

## <span id="page-21-0"></span>2.2.5 Reopening of tickets (#634547)

*ConSol CM* has been enhanced with the functionality to reopen technically closed tickets. This functionality can be used, for example, to reopen closed tickets when an email is received or to allow the customers to reopen a ticket if they are not satisfied with the given solution.

The new workflow element *Reopen* has been added to the *Process Designer*.

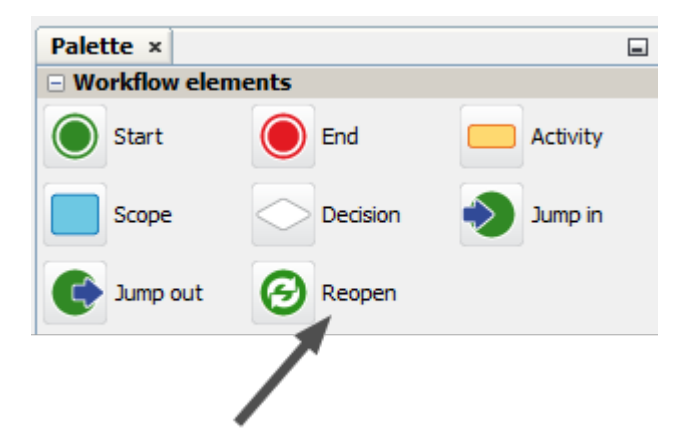

The following properties can be set for a reopen activity:

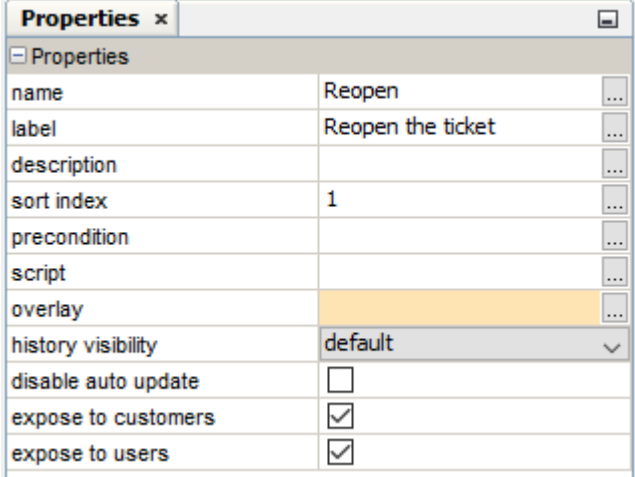

The properties are the same as for standard activities, except for:

- <sup>l</sup> The checkbox *expose to users* controls whether the activity is available in the *Web Client*. It works in the same way as the checkbox *expose to customers* which controls the availability in *CM/Track V2* for all types of activities. If none of the checkboxes is selected, tickets can only reopened by script.
- It is not possible to change the activity type.

Reopen activities work in a similar way as scope activities, i.e. they do not have any incoming connections and they are visible in the scope where they are located and in any subscopes of this scope.

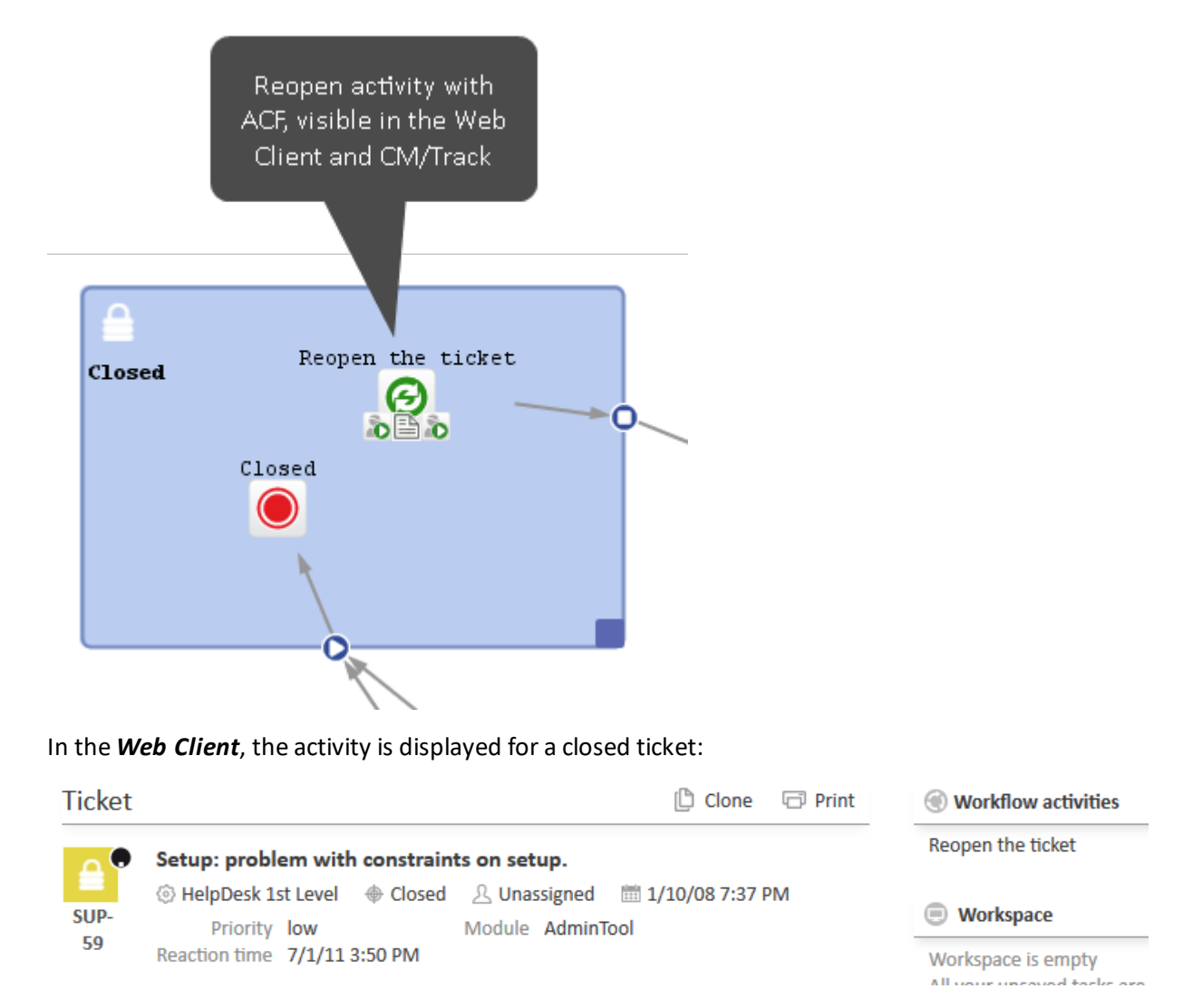

If the user executes the activity, the ticket is reopened and returned to the process as determined by its outgoing connection.

## <span id="page-24-0"></span>2.3 Changes

<span id="page-24-1"></span>This section illustrates all relevant software product changes for version 6.12.0.0 of *ConSol CM*.

## 2.3.1 Usability improvements

#### Customer preview removed from *Relations* section (#623855)

When clicking a customer relation in the *Relations* section of a customer page, a pop-up window with an almost empty preview of the related customer was displayed. This preview was removed because it did not contain any useful information.

#### Header of contact edit page improved (#631317)

The header of the page to edit a contact in the *Web Client* has been improved. The name of the contact object, *Contact* in the below screenshot, is now displayed only once above the editing panel. Previously, it was displayed also inside the editing panel.

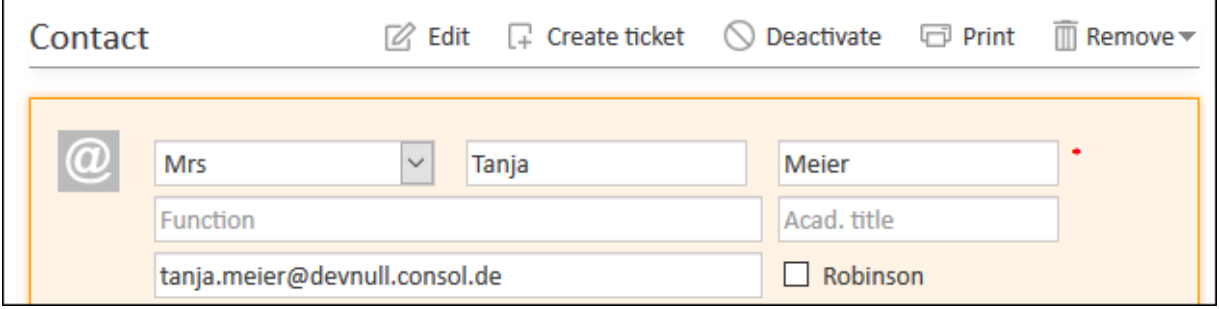

#### Assigned engineer selector improved (#634850)

The selector to choose the assigned engineer of a ticket has been improved. The currently logged in engineer is now displayed at the top of the list, so the engineer does not have to scroll the list in order to assign a ticket to himself.

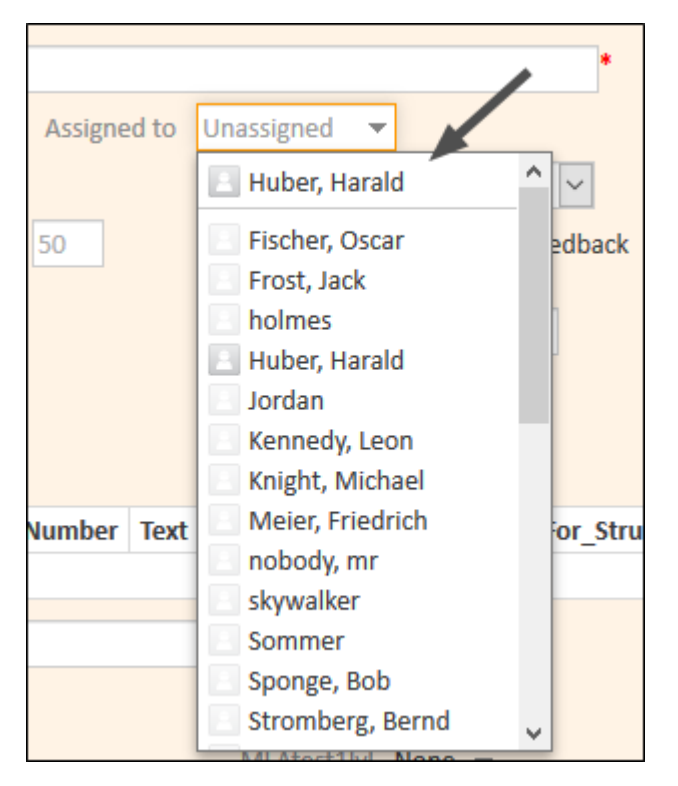

In addition, the wording has been improved for better consistency. The option to assign a ticket to oneself is now called "Assign to me" in English and "Mirzuweisen" in German. This applies both to the button in the ticket header and the mouse-over of the checkmark icon in the ticket list.

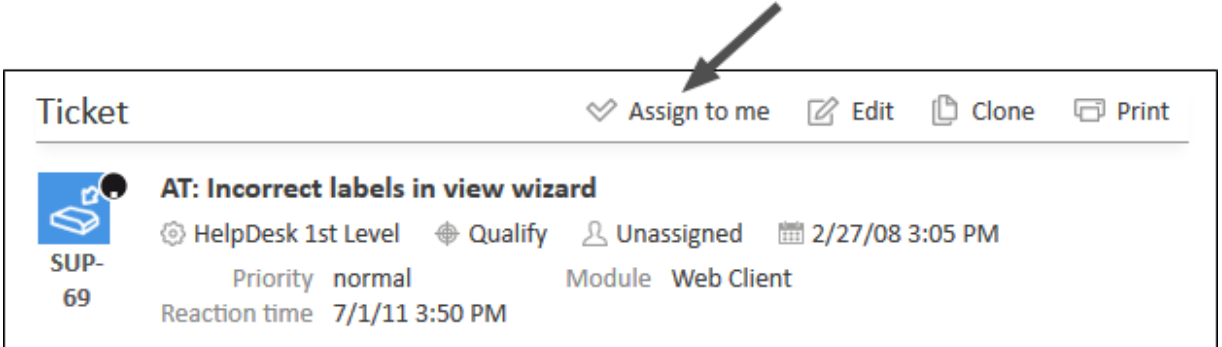

#### Menu options for customers within tickets streamlined (#635419, #635438)

The available options for contacts and companies in the *Customers* section of a ticket in the *Web Client* have been streamlined:

- <sup>l</sup> The context menu entry *Deactivate* / *Activate* of a contact has been removed. Deactivating / activating a contact is now possible on the contact page only.
- <sup>l</sup> The context menu entry *Change* of a company, which could be used to assign the contact to another company, has been removed. Changing the company of a contact is now possible on the contact page only.
- <sup>l</sup> The context menu entry *Edit* of a company has been renamed to *Edit company* to avoid confusions with the *Edit* option of the contact.

The available context menu entries are:

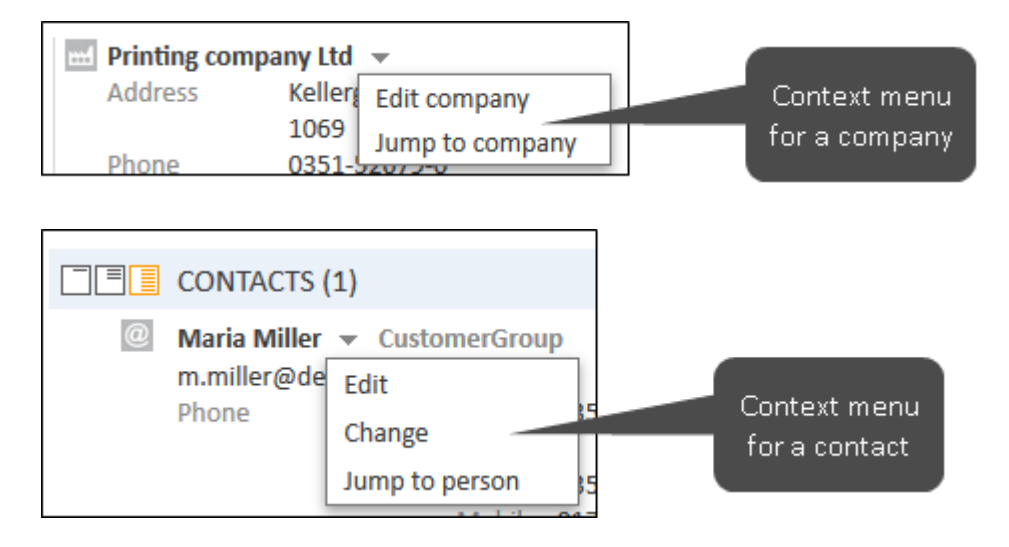

## <span id="page-26-0"></span>2.3.2 Copy & paste of elements in the Process Designer (#629368)

The functionality to copy & paste elements in the *Process Designer* has been added. This feature works for the following elements:

- scopes with all the elements within the scope
- activities and nodes (start, end, jump-in, jump-out, decision) with all their data

It can be used either by clicking the appropriate option in the context menu of the element or by using the keyboard shortcuts CTRL+C and CTRL+V.

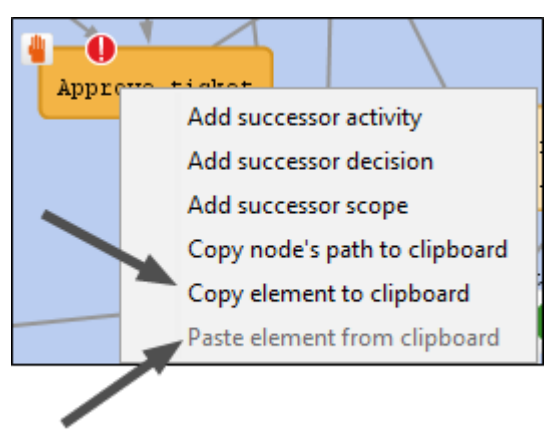

<span id="page-26-1"></span>Pasted elements are located at the bottom of the workflow.

#### 2.3.3 JMS removed (#631352)

JMS as a communication channel for the index and sending of asynchronous emails has been removed. Database queues are used instead.

The system property cmas-core-index-common, database.notification.enabled has been removed as it is not needed anymore.

The following email-related system properties have been changed:

- <sup>l</sup> **mailSender.retryInterval.seconds** New. Period before another attempt to send an email is made.
- <sup>l</sup> **mailSender.maxAttempts** New. Maximum number of attempts before an email is removed.
- <sup>l</sup> **mailSender.executionInterval.seconds** New. Period before the system checks if there are new messages to be sent.
- <sup>l</sup> **mailSender.lockTimeout.seconds** New. Period before a locked email is released for another lock.
- <sup>l</sup> **mailSender.lockingLimit** New. Number of emails fetched for sending in a single transaction.
- <sup>l</sup> **mailSender.txTimeout.seconds** New. Transaction timeout for sending emails.
- <sup>l</sup> **mailSender.threads.number** New. Number of threads for sending emails.
- <sup>l</sup> **mailSender.nodeId**

New. ID of the node on which the thread for sending emails is started (only in clustered environments).

All JMS queues need to be empty before performing an update to *ConSol CM* version 6.12.0.0.

To empty the index and DWH queues, you can switch the communication channels to database / direct communication and wait until all JMS messages are processed. There is no way ofswitching the channel used for asynchronous emails, so unprocessed emails will not be sent if you have to empty the JMS queue for the update.

<span id="page-27-0"></span>You can check the status of the JMS queues using a tool like JMSToolBox. Make sure that *queue/cm6-index*, *queue/cm6-mail* and *topic/cm6-event* are empty.

## 2.3.4 Changes to the responses returned by the REST API (#631677)

In *ConSol CM* version 6.11.2.2, the *ConSol CM* REST API has been updated for better compliance with industry standards.

It is necessary to check any custom-built applications and interfaces which use the REST API, including customized *CM/Track V2* applications. Depending on the custom implementation, the changes might impair their correct functioning.

The following changes have been introduced:

- Boolean values are now returned as true or false. Previously they were serialized as strings.
- Lists do not use redundant subitems anymore. In addition, the same structure is used for lists containing one item and for lists containing several items. Previously, lists containing only one item were returned as single items instead of lists.
- The XML structure of the list of ticket history entries has changed. It now contains the tag <entries> twice.
- The prefix  $\omega$  is now used only for attributes for which localization is possible. Previously, it was used for any attribute.

The following sections show examples of the changes by comparing the same output in version 6.11.2.1 and 6.12.0.0. The changes are highlighted in red.

#### 2.3.4.1 Boolean values

Version 6.11.2.1

```
{"queue":[{"@uri":"http://cm.consol.pl:8998/restapi/queues/HelpDesk_1st_
 Level?v=iZhz8ZPw4DAWJo7hzvhCiA%3D%3D","@name":"HelpDesk_1st_
 Level","enabled":"true","name":"HelpDesk 1st Level"}]}
```
Version 6.12.0.0

```
[{"uri":"http://cm.consol.pl:8988/restapi/queues/HelpDesk_1st_
Level?v=iZhz8ZPw4DAWJo7hzvhCiA%3D%3D","@name":"HelpDesk_1st_
Level", "name": "HelpDesk 1st Level", "enabled": true}]
```
#### 2.3.4.2 Lists

Version 6.11.2.1

```
"tickets": {"ticket":
 [{"@uri":"http://cm.consol.pl:8998/restapi/tickets/100412","@name":"100412","@id":
 "100012"},
{"@uri":"http://cm.consol.pl:8998/restapi/tickets/100226","@name":"100226","@id":"
100195"}]}
```
Version 6.12.0.0

```
"tickets":
 [{"name":"100412","id":100183,"uri":"http://cm.consol.pl:8988/restapi/tickets/1004
12"},
 {"name":"100213","id":100113,"uri":"http://cm.consol.pl:8988/restapi/tickets/10021
3"}]
```
#### 2.3.4.3 Lists with one item

Version 6.11.2.1

```
"tickets":{"ticket":
 {"@uri":"http://localhost:8888/restapi/tickets/100011","@name":"100011","@id":"100
011"}}
```
Version 6.12.0.0

```
"tickets":
 \Gamma{"name":"100262","id":100042,"uri":"http://localhost:8888/restapi/tickets/100262"}
 ]
```
#### 2.3.4.4 Lists in XML (ticket history entries only)

Version 6.11.2.1

```
<entries><entry xmlns:xsi="http://www.w3.org/2001/XMLSchema-instance"
xsi:type="textEntryElementV2" mime="text/html" id="e1131e5f-ffec-11e6-b247-
cf0d1dc1989c" encoding="UTF-8" creationDate="2017-03-03T09:39:13.487+01:00"
authorDescription="Susan ServiceDesk"><author
uri="http://localhost:8888/restapi/engineers/19"/><contentType>TEXT_
ENTRY</contentType><text>&lt;div class=&quot;richContent
2079874970"><div&gt;Our printer does not work
properly</div&gt;&lt;/div&gt;</text></entry></entries>
```
Version 6.12.0.0

```
<entries><entries><entry xmlns:xsi="http://www.w3.org/2001/XMLSchema-instance"
xsi:type="textEntryElementV2" authorDescription="webadmin
"
creationDate="2018-12-06T13:47:15.533+01:00" encoding="UTF-8" id="0f1460a9-f955-
11e8-a070-2340a3c07d50" mime="text/html"><author
uri="http://localhost:8888/restapi/engineers/37"/><contentType>TEXT_
ENTRY</contentType><text>&lt;div class="richContent 2079874970" style="font-
family:verdana,geneva;font-
size:8pt;"><div&gt;test&lt;/div&gt;&lt;/div&gt;</text></entry>
 </entries></entries>
```
#### 2.3.4.5 @ prefixes

Version 6.11.2.1

```
{"@uri":"http://cm.consol.pl:8998/restapi/queues/HelpDesk_1st_
 Level?v=iZhz8ZPw4DAWJo7hzvhCiA%3D%3D","@name":"HelpDesk_1st_
 Level","enabled":"true","name":"HelpDesk 1st Level"}
```
Version 6.12.0.0

```
{"uri":"http://cm.consol.pl:8988/restapi/queues/HelpDesk_1st_
 Level?v=iZhz8ZPw4DAWJo7hzvhCiA%3D%3D","@name":"HelpDesk_1st_
 Level","name":"HelpDesk 1st Level","enabled":true}
```
#### <span id="page-29-0"></span>2.3.5 Unused methods removed from UnitCriteria (#631800)

<span id="page-29-1"></span>The methods isUseInCriterion and setUseInCriterion from the class UnitCriteria have been removed from the *ConSol CM* API as they were not used.

## 2.3.6 Different layout settings for the view and edit mode in *CM/Track V2* (#632326)

The *CM/Track V2* configuration which is managed in the *Admin Tool* section *Clients* -> *Configurations* has been extended with the possibility to specify a different ticket field layout for creating a ticket and for viewing a ticket in *CM/Track V2*.

The configuration JSON features four new settings:

<sup>l</sup> **editLayout**

Ticket field layout for the edit mode (ticket creation). The syntax is the same as for the previously available setting layout.

<sup>l</sup> **viewLayout**

Ticket field layout for the view mode. The syntax is the same as for the previously available setting layout.

<sup>l</sup> **editLayoutOptions**

Additional layout settings for the edit mode (ticket creation). The syntax and available settings are the same as for the previously available setting **layout Options**.

<sup>l</sup> **viewLayoutOptions**

Additional layout settings for the view mode. The syntax and available settings are the same as for the previously available setting layoutOptions.

The template with the example configuration in the *Admin Tool* has been updated to show these new settings.

The previous settings layout and layout Options remain available and are applied for both the view mode and the edit mode.

Example:

```
{
  "editLayout": {
     "helpdesk_standard": [
        ["qa_list", "country"],
        ["priority", "priority"],
        ["categories","categories"]
     ]
  },
   "editLayoutOptions": {
     "expandable": true,
     "defaultColumnsNr": 2
  },
  "viewLayout": {
     "helpdesk_standard": [
        ["categories", "priority", "priority"],
        ["qa_list", "country", "module"]
     ],
     "address": [
        ["city", "zip","street"]
     ]
  },
   "viewLayoutOptions": {
     "expandable": false,
     "defaultColumnsNr": 3
  }
}
```
#### <span id="page-30-0"></span>2.3.7 JBoss default configuration changed (#632510)

The default configuration for *ConSol CM* installations under JBoss has been changed for allsupported databases in cm6.xml, cm6-cmrf.xml and domain.xml. The value for max-post-size has been set to "10MB".

## <span id="page-31-0"></span>2.3.8 Deprecated methods removed from TicketPayload (#633196)

The deprecated methods setAdditionalContacts and getAdditionalContacts from the class TicketPayload have been removed from the *ConSol CM* API. They have been replaced by the methods setUnitContactTicketRoleMap and getUnitContactTicketRoleMap from the same class.

The following example shows how to use setUnitContactTicketRoleMap:

```
TicketPayload ticketOptionalData = new TicketPayload();
Map<Unit, ContactTicketRole> unitContactTicketRoleMap = new HashMap<Unit,
 ContactTicketRole>(pAdditionalContacts.size());
  for(Unit unit: pAdditionalContacts) {
     unitContactTicketRoleMap.put(unit, ContactTicketRole.DEFAULT_ROLE);
  }
  ticketOptionalData.setUnitContactTicketRoleMap(unitContactTicketRoleMap);
}
```
## <span id="page-31-1"></span>2.3.9 Improved handling when creating engineers using scripts (#633252)

When creating a new engineer via script, the new engineer has to be saved using engineerService.create() before setting a password for the engineer. Otherwise the transaction is rolled back and an error message informing about the correct order is written to the log files.

## <span id="page-31-2"></span>2.3.10 Display of task execution in the *Admin Tool* improved (#633485)

The display of the tasks in the *Admin Tool*, section *Services* -> *Task Execution*, has been improved. The column *Scheduled date* has been renamed to *Created at* and the column *Execution date* has been renamed to *Next execution at*. The columns now show both the date and the time of the creation / next execution of the task.

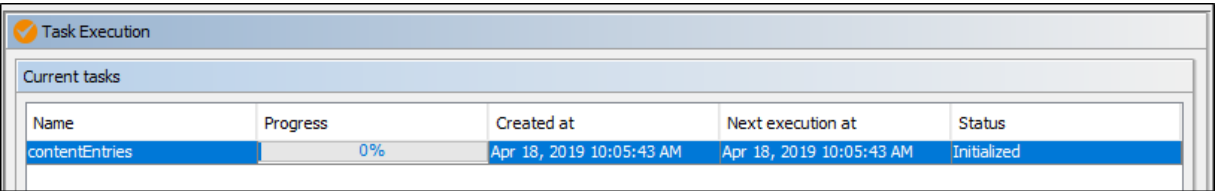

## <span id="page-31-3"></span>2.3.11 Indexer management in clustered environments improved (#633889, #633890)

Index management when running *ConSol CM* in a cluster has been improved. It is now possible to switch the node which acts as master indexer by providing the new master node in the system property cmas-core-index-common, synchronize.master.address. This node becomes the master indexer and the previous master becomes a slave.

Index updates are archived for a configurable amount of time, so the new master can recover missing data in case it had not been fully synchronized with the previous master indexing server at the moment of switch. The system property cmas-core-index-common,

synchronize.archive.timeout.minutes has been added to set the time period during which index updates are archived. The default value of this property is "60" (minutes) for clustered environments and "0" for non-clustered environments.

## <span id="page-32-0"></span>2.3.12 Support for multicast dropped (#634234)

The support for multicast communication within a cluster has been dropped. *ConSol CM* clusters have to use unicast starting from version 6.12.0.0.

Therefore, the system property cmas-core-shared, cluster.unicast is not needed anymore and has been removed.

<span id="page-32-1"></span>The application server configuration files domain. xml and host. xml have been adapted accordingly.

## 2.3.13 Close date available as search criterion (#634340)

The close date of a ticket is now available as a search criterion in the Detailed Search in the *Web Client*. The page customization attribute *closeDateTicketSearchParameterEnabled* has been added to the scope *searchDetailPage* to enable or disable the search by close date. By default, the attribute is set to "true", meaning that the close date is available.

<span id="page-32-2"></span>Only tickets whose close date is indexed are found in the search. On updated systems, this means that tickets closed in a *ConSol CM* version prior to 6.11.2.2 are only found if the index was fully synchronized afterwards.

## 2.3.14 Health check extended with license information (#634353)

The health check endpoint available at <CM URL>/health/report and <CM URL>/health/check has been extended with license information. For each license pool, the number of available licenses and the number of licenses which are currently in use is now shown:

```
cmas-core-server-licence:
    status:
                                                               "SUCCESS"
    name:
                                                              "licence system information"
  attributes:
     \blacksquarestatistics:
       \overline{0} 0:
                                                              "PROCESS DESIGNER"
            pool name:
            consumed licences:
                                                              0
            all licences:
                                                              5
        = 1.5pool name:
                                                              "TRACK_USERS"
            consumed licences:
                                                              \circall licences:
                                                              20
       \overline{2}:
                                                              "REST_USERS"
            pool name:
            consumed licences:
                                                              \Omegaall licences:
                                                              100
       \overline{3}:
            pool name:
                                                              "ADMINTOOL USERS"
            consumed licences:
                                                              0
            all licences:
                                                               -1= 4:pool name:
                                                              "CONCURRENT_USERS"
            consumed licences:
                                                              \mathbf{1}all licences:
                                                              100
       \overline{55}:
                                                              "TRACK"
            pool name:
            consumed licences:
                                                              \Omegaall licences:
                                                              100
```
## <span id="page-33-0"></span>2.3.15 Guava library updated (#634494)

The guava library has been updated from version 18.0 to version 27.0.1. This update includes some API changes. Please see <https://github.com/google/guava/wiki/ReleaseHistory> for further information.

## <span id="page-33-1"></span>2.3.16 Loading of Highchart libraries enhanced (#634534)

It is now possible to configure which Highchart libraries should be loaded. The page customization of the *Web Client* has been enhanced for this purpose. For widgets of the type "chart", the following attributes are now available:

#### <sup>l</sup> **highcharts3dEnabled**

Determines whether the 3D display module should be loaded. The default value is "false". Set this attribute to "true" to load the 3D module.

#### <sup>l</sup> **highchartsModulesEnabled**

Determines which additional modules should be loaded. The available modules are:

- $\bullet$  accessibility.js
- annotations.js
- boost.js
- $\bullet$  broken-axis.js
- $\bullet$  bullet.js
- $\bullet$  current-date-indicator.js
- cylinder.js
- $\bullet$  data.js
- debugger.js
- drilldown.js
- export-data.js
- $\bullet$  exporting.js
- full-screen.js
- $\bullet$  funnel.js
- networkgraph.js
- no-data-to-display.js
- offline-exporting.js
- $\bullet$  pareto.js
- series-label.js
- solid-gauge.js
- sonification.js
- static-scale.js
- sunburst.js
- $\bullet$  tilemap.js
- $\bullet$  timeline.js
- $\bullet$  treemap.js
- variable-pie.js
- $\bullet$  variwide.js
- $\bullet$  vector.js
- $\bullet$  venn.js
- $\bullet$  windbarb.js
- $\bullet$  wordcloud.js
- xrange.js

The modules to be loaded can be specified by entering the module names, including the file extension ".js", separated by comma.

## <span id="page-35-0"></span>2.3.17 Downloads section added to the user profile (#634718)

The user profile in the *Web Client* has been enhanced. It now features a new section called *Downloads* which contains *ConSol CM* applications which the user needs to install locally. The currently available applications are *CM/Doc* and *CM/Phone*.

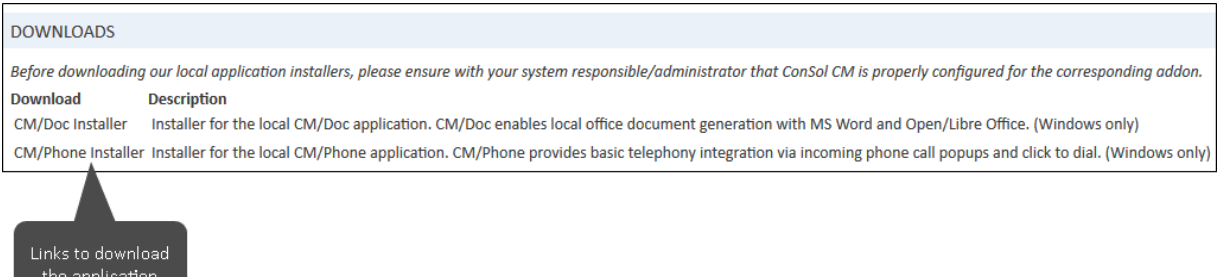

## <span id="page-35-1"></span>2.3.18 Method to sort engineers added (#635609)

The *ConSol CM* API has been extended with the possibility to retrieve engineers in an ascending or descending sorting. The method addOrder() can now be used for objects of the class EngineerCriteria. The following example shows how to use this method:

engineerCriteria.addOrder(PropertyOrder.desc(EngineerCriteria.NAME));
## 2.4 Bugs fixed

The following defects have been corrected in this *ConSol CM* version.

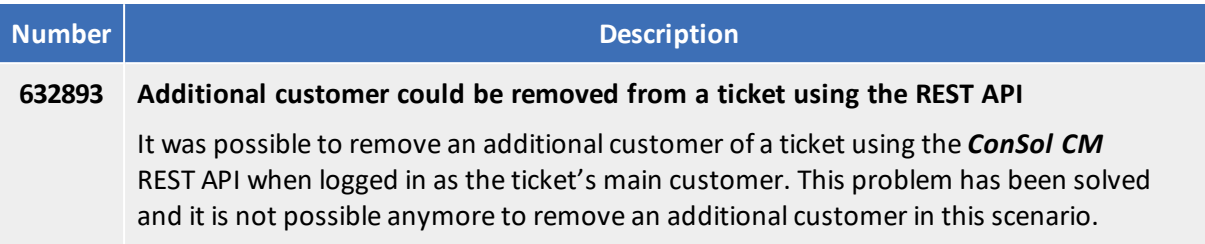

CM/ is a registered trademark of ConSol Consulting & Solutions Software GmbH

# 3. Version 6.12.0.1 (07.11.2019)

Version 6.12.0.1 includes all *ConSol CM* changes and additions of

- $\bullet$  6.11 versions up to 6.11.2.7
- $\bullet$  6.10 versions up to 6.10.8.0
- $\bullet$  6.9 versions up to 6.9.4.7
- $\bullet$  6.8 versions up to 6.8.5.8

Changes with respect to the previous minor release (6.12.0.0):

 $\bullet$  Merged versions 6.11.2.5, 6.11.2.6 and 6.11.2.7

Newer versions and the respective changes are not included in this *ConSol CM* version.

## 3.1 Update and installation instructions

Please read all information on update and installation of *ConSol CM* specific for version 6.12.0.1 in this section before performing a system update or installation. Please consult the general product documentation on update and installation procedures as well as earlier version Release Notes, if applicable.

### 3.1.1 System upgrade from 6.11.2 and earlier versions

This *ConSol CM* release needs specific planning for an update from earlier releases. Please check the instructions for release 6.12.0.0 (System [upgrade](#page-8-0) from 6.11.2 and earlier versions).

### 3.1.2 JDBC driver for Oracle databases updated (#634401)

The JDBC driver for Oracle databases delivered with the *ConSol CM* distribution has been updated to version 12c, and the previously provided driver for Oracle 11g has been removed. The Oracle 12c driver can be used for both Oracle 11g and Oracle 12c databases.

### 3.1.3 Support for AdoptOpenJDK added for *CM/Doc* (#641393)

The support for AdoptOpenJDK [\(https://adoptopenjdk.net](https://adoptopenjdk.net/)) as a Java Runtime Environment for using *CM/Doc* has been introduced. Alternatively, Oracle's Java 8 Runtime Environment can be used.

You can find detailed information about the supported Java versions in the *System Requirements*.

### 3.1.4 JDBC driver for *Microsoft SQL Server* databases updated (#641597)

The JDBC driver for *Microsoft SQL Server* databases has been updated to version 7.4.1. This driver can be used for allsupported versions of *Microsoft SQL Server*.

### 3.1.5 Support for WildFly 11 added (#641732)

Support for WildFly 11 as an application server for *ConSol CM* has been added starting with version 6.12.0.1. The configuration files are the same as for JBoss EAP 7.1.4.

WildFly is not supported for clustered environments.

No further instructions available.

### 3.2 New features

The features newly introduced in this *ConSol CM* version 6.12.0.1 are described in detail in this section.

### 3.2.1 New *Web Admin Suite* (#634610)

The *Admin Tool* will be replaced by a modern web application called *Web Admin Suite*. The functionality of the *Admin Tool* will be integrated into the *Web Admin Suite* in severalsteps. The initial release of the *Web Admin Suite* includes the user and role administration and the list administration.

The *Admin Tool* remains available with all its functionality, i.e. it is now possible to use both the *Admin Tool* or the *Web Admin Suite* to manage users, roles and lists.

The initial release of the *Web Admin Suite* does not include all functionalities of the *Admin Tool*. Please use the *Admin Tool* for the missing functionality.

The default URL for accessing the *Web Admin Suite* is /was.

The *Web Admin Suite* is only supported on JBoss EAP 7.1.4 application servers.

The new *Web Admin Suite* sections are called *Access & Roles* and *Lists*.

The *Access & Roles* section includes two items:

<sup>l</sup> **Users**

Manage users and user profiles (navigation item *Engineers* of the *Admin Tool*)

<sup>l</sup> **Roles**

Manage roles (navigation item *Roles* of the *Admin Tool*)

The *Lists* section includes one item:

<sup>l</sup> **Enumerated lists**

Manage lists (navigation item *Enums* of the *Admin Tool*)

The functionality is the same as in the *Admin Tool*, but several usability improvements were made. The most important improvements of the *Web Admin Suite* are explained in the following sections.

#### 3.2.1.1 General aspects

The following general improvements were made for the *Web Admin Suite*:

- The *Web Admin Suite* is a modern web application with responsive design. It can be accessed using any supported browser.
- <sup>l</sup> The start page / dashboard of the *Web Admin Suite* shows more detailed information about the system status: memory, CPU, database, workflow engine, Data Warehouse, email processing (incoming and outgoing).
- There is a *Help* icon to open the context-sensitive online help.
- <sup>l</sup> Only users with administrator permissions can log in to the *Web Admin Suite*. Administrators who have only permissions to manage users and roles only see the menu items in *Access & roles*.

Please note that it is not possible to use the *Web Admin Suite* in several browser tabs at once because the data is not synchronized between the tabs. If another user makes changes to the same area, a message to reload the application data is displayed.

#### 3.2.1.2 User administration

The following improvements were made to the user administration in the *Web Admin Suite*:

<sup>l</sup> Portal user profiles for *CM/Track V2* only contain the required data for a user profile, e.g. no name fields.

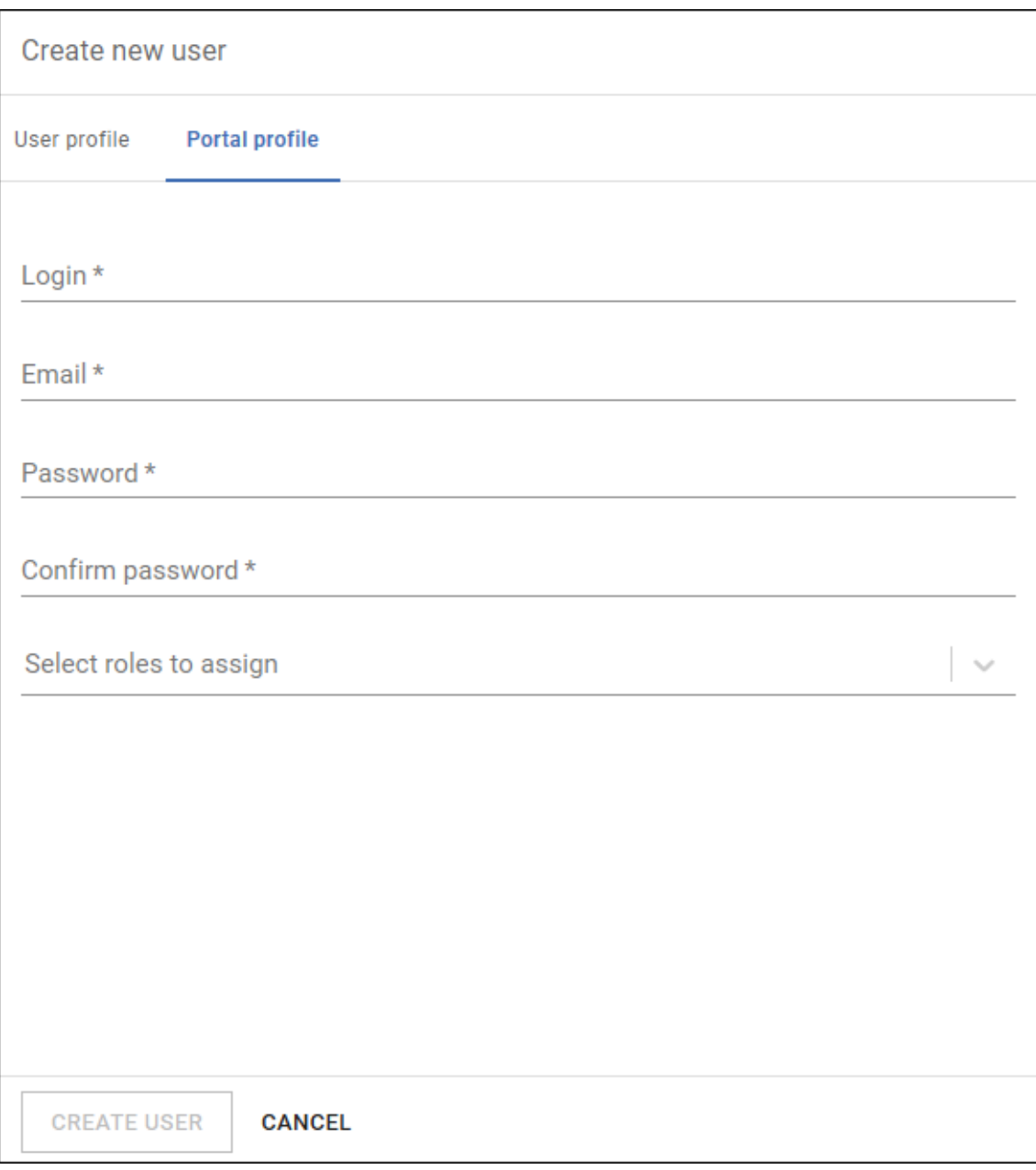

- When creating a user, it is possible to assign roles on the creation screen.
- <sup>l</sup> The usability of bulk operations has been improved. The *Assign roles to users* window provides a clear GUI to assign several roles to several users.

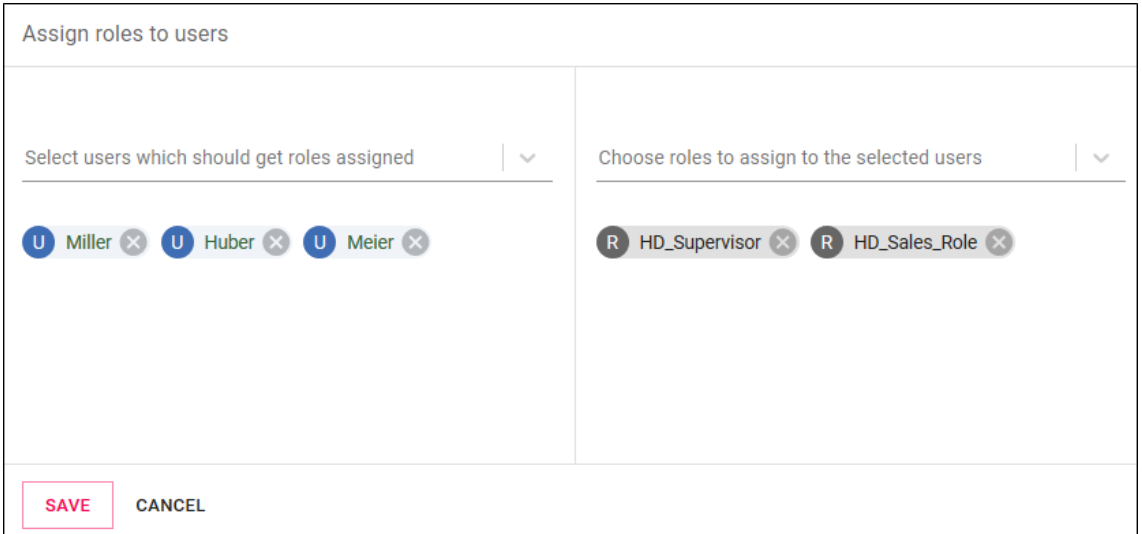

It is possible to set the main role of a user by simply clicking the role in the user details.

The following functionality is not part of the initial release of the *Web Admin Suite*. Please use the *Admin Tool* for these settings:

 $\bullet$  Setting view criteria for a user

#### 3.2.1.3 Role administration

The following improvements were made to the role administration in the *Web Admin Suite*:

• The number of assigned users, permissions and views is displayed on the overview screen.

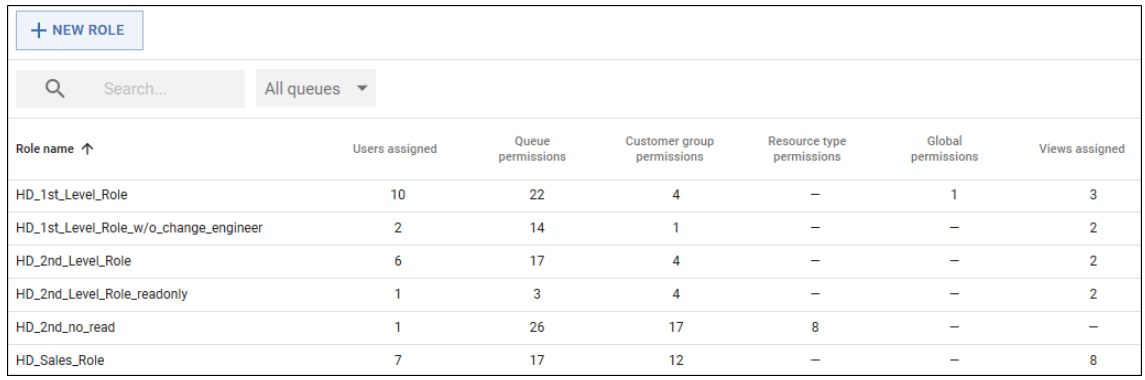

- It is possible to view the users with a given role and to assign / unassign the role.
- The administrator roles are indicated by tags (ADMIN, CONFIG ADMIN and PERMISSIONS ADMIN) which are visible on the overview screen, so that they can be located easily.
- The labels of the permissions have been improved. The three types of administrator permissions are now called *Global admin*, *Config admin* and *Administrate users and roles*, instead of *Administrate system (full access)*, *Administrate system (configuration only)* and *Administrate access and roles*

The following functionality is not part of the initial release of the *Web Admin Suite*. Please use the *Admin Tool* for these settings:

• Assigning engineer functions to roles

#### 3.2.1.4 List administration

The following improvements were made to the list administration in the *Web Admin Suite*:

- The terminology has been improved. The structure of the list administration is now "category -> list -> value" instead of "type" -> "group" -> "value". The sorting options for lists are now "By localized values" and "By list position" instead of "name" and "user-defined".
- The localized list values can now be edited directly, without having to open a popup window.

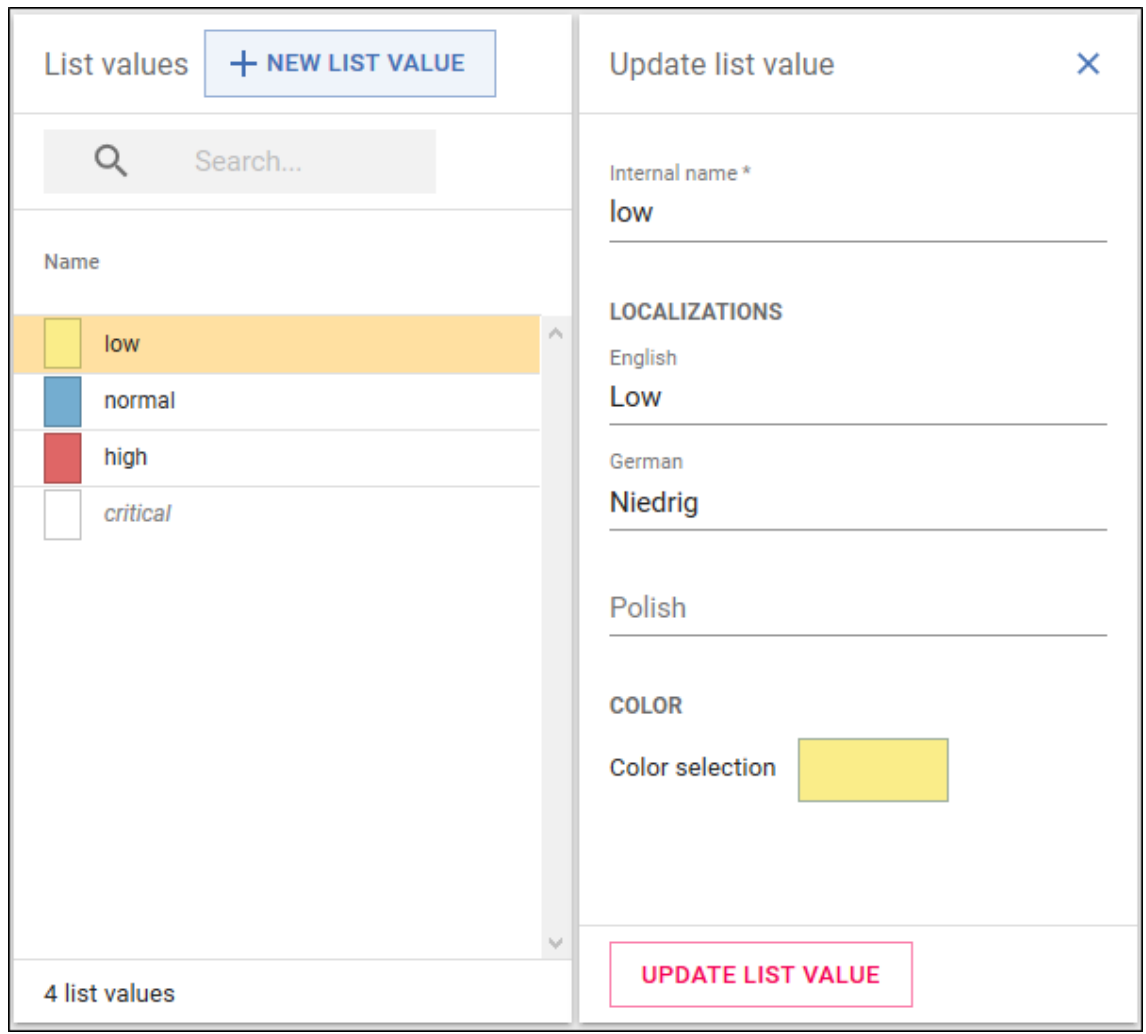

## 3.3 Changes

This section illustrates all relevant software product changes for version 6.12.0.1 of *ConSol CM*.

### 3.3.1 Usability improvements

#### Wording of the text template selector improved (#632398)

The German localization of the text template selector in the comment editor in the *Web Client* has been improved. It is now *Textvorlage hinzufügen* and thus matches the wording used in the email editor.

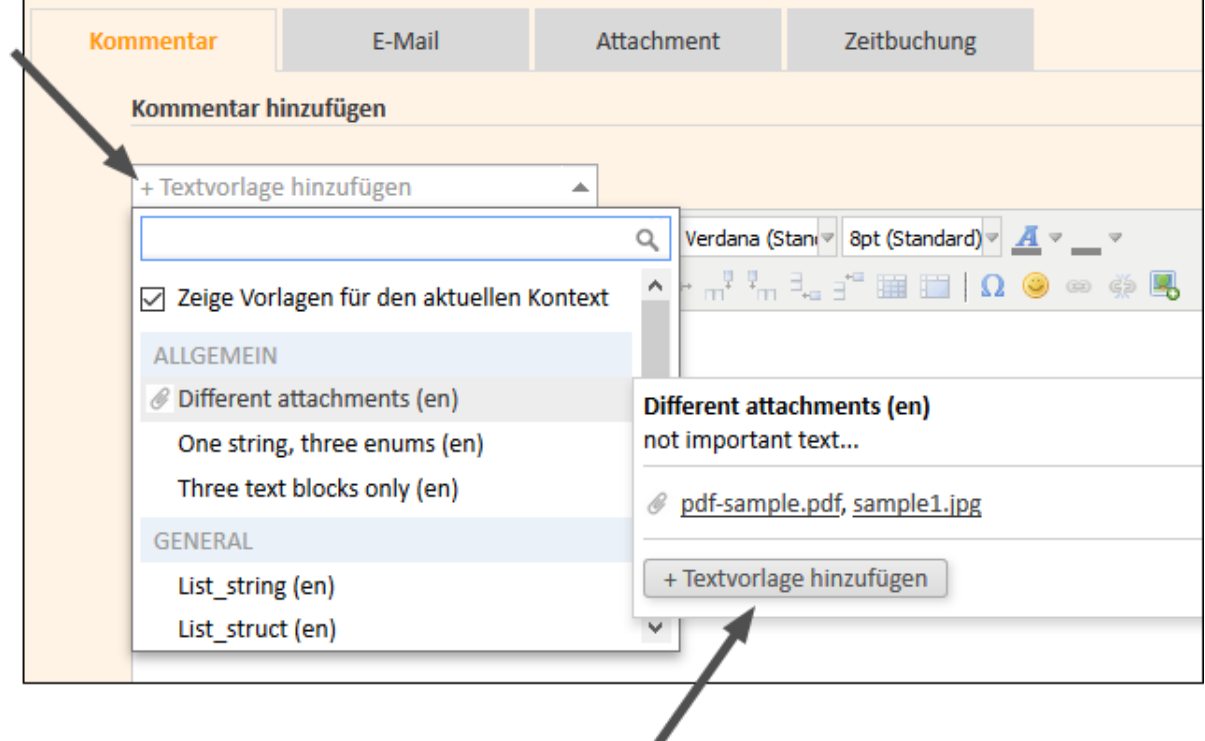

### Tooltip for scripted autocomplete fields (#632792)

The value of a scripted autocomplete field is now displayed in a tooltip in the edit mode of the *Web Client*. In this way, the user can see the complete value even if it is cut off in the field itself.

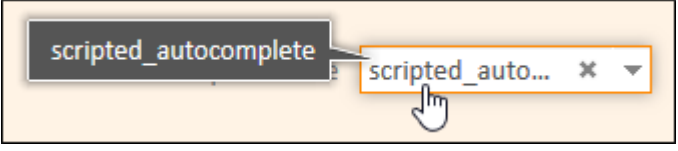

### Scrolling in the news widget improved (#641381)

It is now possible to display long news entries in the news widget in the *Web Client*. If the entry exceeds the default size, a scrollbar is displayed so the user can scroll to see the whole entry.

### Wording in the notifications window improved (#641855)

The texts used in the notifications window in the *Web Client* have been improved. The heading is now in plural (*Notifications* in English and *Benachrichtigungen* in German). The indication of the time when a notification was received is now displayed according to the locale set in the browser. In addition, its English wording has been improved by adding the word *ago*.

#### Wording of the default queue improved (#641900)

The German label for the default queue setting in the user profile of the *Web Client* has been improved. It is now "Standard-Prozess" with a hyphen, where "Prozess" is the label cmweb.main.queue.base.initcap set in the *Labels* section of the *Admin Tool*.

### 3.3.2 Logging for *CM/Track V2* improved (#634551)

Log messages which are related to *CM/Track V2* are now written to a separate log file called track\_ jersey. log. The logging sections of the *ConSol CM* configuration files cm6.xml, cm6-cmrf.xml and domain.xml have been modified accordingly.

### 3.3.3 Assignment of administrator permissions enhanced (#635036)

There are three different types of administrator permissions which can be assigned to a role in the *Global Permissions* tab of the *Roles* section in the *Admin Tool* and/or *Web Admin Suite*.

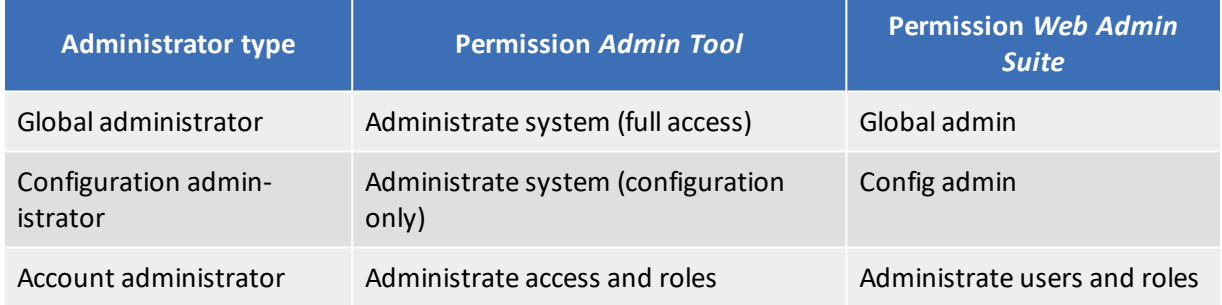

Administrators cannot assign roles or permissions of a higher level or manage engineers who have roles with higher level permissions. Therefore, some restrictions regarding role and engineer management apply for the configuration and account administrator. These administrators cannot perform the following actions:

- Add or remove higher level permissions to/from roles
- Assign roles containing higher level permissions to engineers or unassign them from engineers
- Manage roles containing higher level permissions (create, copy, delete)
- Manage users who have roles containing higher level permissions (copy, edit, enable, disable, delete)

This restriction is not yet fully implemented in the *Web Admin Suite*.

These restrictions apply to the following permissions:

#### **Configuration administrator:**

• Administrate system (full access) / Global admin

#### **Account administrator:**

- Administrate system (full access) / Global admin
- Administrate system (configuration only) / Config admin
- Workflow read
- Workflow write
- Workflow deploy

### 3.3.3.1 *Admin Tool* changes

The way how these limitations are implemented in the *Admin Tool* has been changed:

- <sup>l</sup> In the *Roles* section: The *Global permissions* tab is accessible for all administrators. The permissions which the currently logged in administrator is not allowed to assign are grayed out.
- In the *Engineers* section: The buttons to edit, delete, enable or disable an engineer are grayed out for all engineers who have roles with higher permissions assigned then the currently logged in administrator. In the *Roles* tab, it is not possible to assign or unassign any role including higher permissions.

The roles which include the *Administrate access and roles* permission are now displayed in a brown color to make them easier to find. The roles with global or configuration administrator permissions are displayed in red as in earlier versions of *ConSol CM*.

## 3.3.4 Support for *CM/Doc* on Firefox and Internet Explorer using HTTPS introduced (#635617)

*Mozilla Firefox* and *Microsoft Internet Explorer* are now supported as browsers for use with *CM/Doc* when the *Web Client* uses HTTPS. For this purpose, *CM/Doc* generates a self-signed certificate on the user's machine.

In order to import the certificate to the browser where the *Web Client* is used, the page https://<URL to your CM system>:30333 is opened in the default browser. If the page is not opened automatically when starting *CM/Doc* for the first time, the user can open it from the context menu of *CM/Doc* by clicking the new entry *Preferences* -> *Web Browser*. If the *Web Client* is used in another browser, he can copy the link from the popup window.

In Internet Explorer, the certificate generated by **CM/Doc** (file public.crt in C:\Users\<your user name>\AppData\Local\cmdoc\security) also needs to be imported manually to the *Trusted Root Certificate Authorities* certificate store.

In addition, the context menu of *CM/Doc* has been extended with the entry *Open documentation*, which opens the online help about *CM/Doc*.

### 3.3.5 *CMRF* configuration files adapted (#641296)

The **CMRF** configuration files for JBoss EAP application servers and Oracle databases, cm6-cmrf.xml, cmrf.xml and domain.xml, have been adapted to support the new JDBC drivers for Oracle. In the nontransactional datasource (CmrfDS-no-tx), the value of the setting for oracle.jdbc.implicitStatementCacheSize has been changed to "0".

### 3.3.6 Security improvements (#641359, #641360)

The security of session management and the authentication of services have been improved.

### 3.3.7 System documentation scripts added (#641372)

The default scripts for generating system documentation are now added to the *Scripts* section of the *Admin Tool* when setting up a new *ConSol CM* system or updating to *ConSol CM* version 6.12.0.1. The scripts are called defaultDocumentationGenerator\_V6\_12\_0\_1\_EN.groovy and defaultDocumentationGenerator\_V6\_12\_0\_1\_DE.groovy and have the type *System documentation*.

### 3.3.8 Color selection for classes of text extended (#641399)

The range of colors which can be selected for a class of text in the *Admin Tool* has been extended. Several darker colors, which are optimized for the display of news entries in news widgets, are available now.

Choose background color X Preview Sample Text Sample Text OK Cancel Reset

The following figure shows the available colors:

## 3.3.9 Sample cluster configuration for unicast mode adapted (#641630)

The sample configuration for running *ConSol CM* in a cluster using unicast communication has been added to the configuration files host. xml and domain. xml.

### 3.3.10 Logic for sending notifications improved (#642044)

The logic for sending notifications has been improved, so that notifications which are created via script are not sent if the parent transaction fails. This can happen for example when the script is called by an activity whose execution is rolled back. In this case, notifications which are created within the script are not sent.

## 3.4 Bugs fixed

The following defects have been corrected in this *ConSol CM* version.

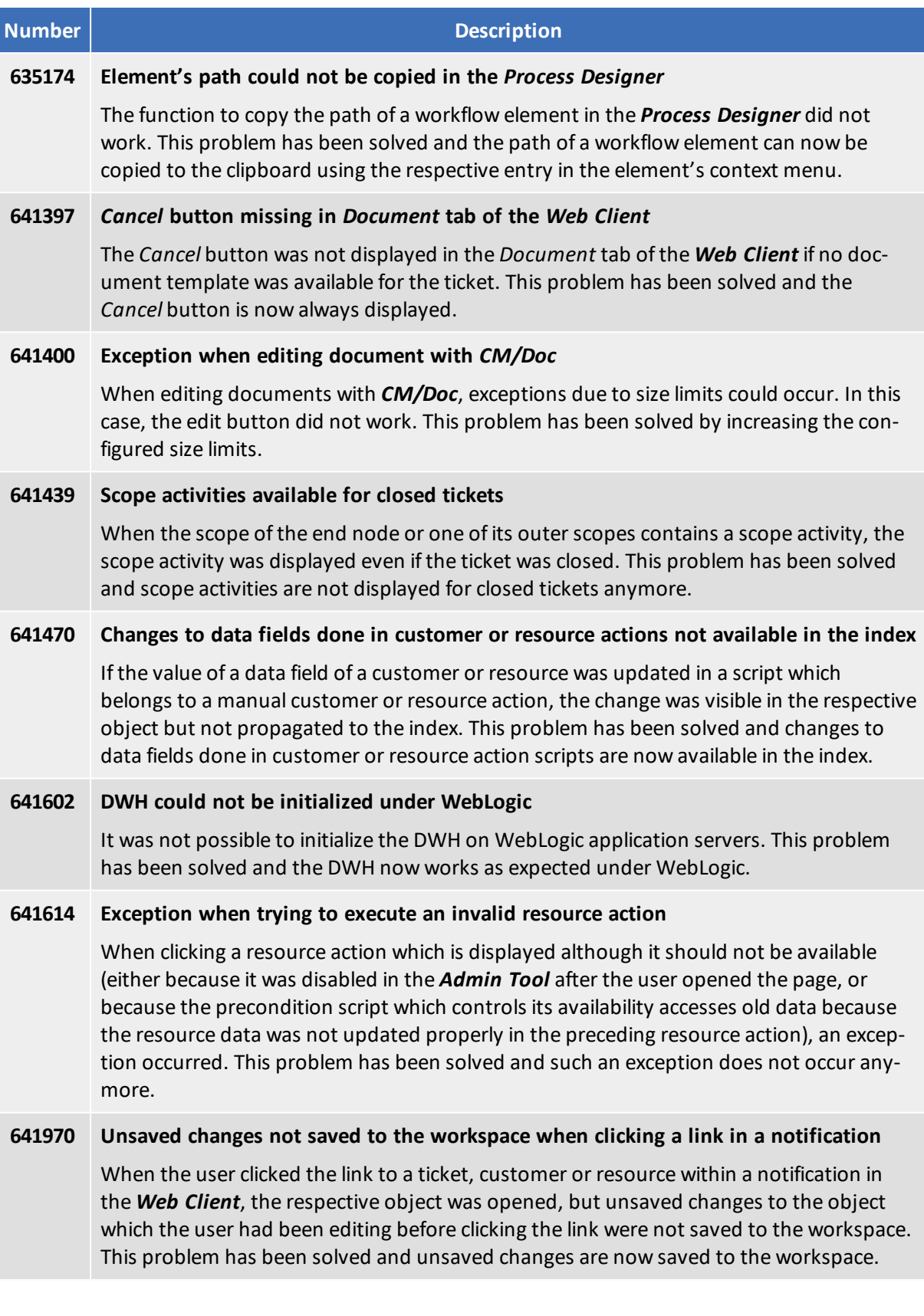

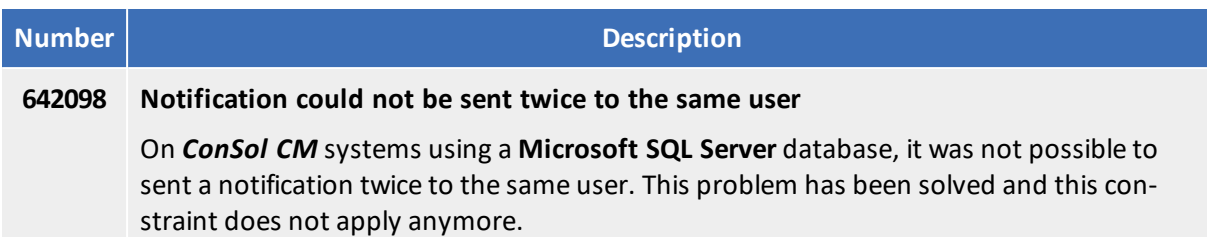

# 4. Version 6.12.0.2 (10.12.2019)

Version 6.12.0.2 includes all *ConSol CM* changes and additions of

- $\bullet$  6.11 versions up to 6.11.2.8
- $\bullet$  6.10 versions up to 6.10.8.0
- $\bullet$  6.9 versions up to 6.9.4.7
- $\bullet$  6.8 versions up to 6.8.5.8

Changes with respect to the previous minor release (6.12.0.1):

 $\bullet$  Merged version 6.11.2.8

Newer versions and the respective changes are not included in this *ConSol CM* version.

## 4.1 Update and installation instructions

Please read all information on update and installation of *ConSol CM* specific for version 6.12.0.2 in this section before performing a system update or installation. Please consult the general product documentation on update and installation procedures as well as earlier version Release Notes, if applicable.

### 4.1.1 System upgrade from 6.11.2 and earlier versions

This *ConSol CM* release needs specific planning for an update from earlier releases. Please check the instructions for release 6.12.0.0 (System [upgrade](#page-8-0) from 6.11.2 and earlier versions).

## 4.2 Changes

This section illustrates all relevant software product changes for version 6.12.0.2 of *ConSol CM*.

### 4.2.1 Usability improvements

#### Global permissions settings page improved (#635526)

The page to assign global permissions to roles in the *Web Admin Suite* has been improved. The permissions are now displayed as a list which is grouped by area. In addition, the permission names have been adapted to be more self-explanatory and tooltips with detailed descriptions have been added.

The following screenshot shows the new names of the permissions:

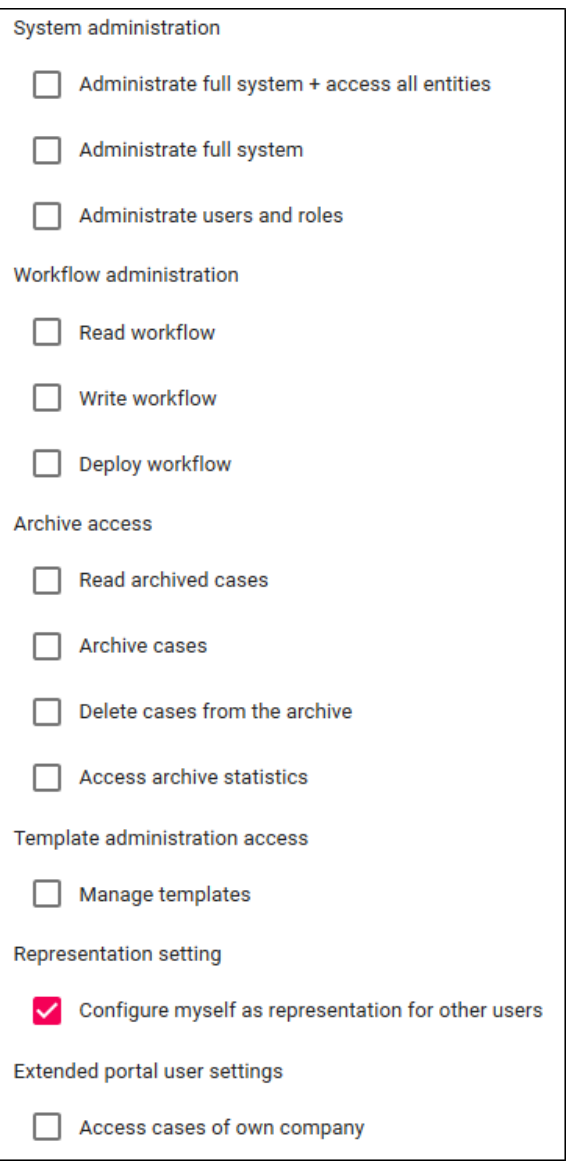

### Sorting list values using drag&drop (#642172)

The list values in the *Enumerated lists* section of the *Web Admin Suite* can now be sorted using drag&drop.

### <span id="page-52-0"></span>4.2.2 Script validation enhanced (#642185)

The script validation in the *Admin Tool* has been enhanced with the possibility to enable a strict validation. In this case, the validation which is done on the fly while editing a script also checks if the invoked methods exist for the objects.

To enable the strict script validation, add the following line to the script:

```
//enable-strict-mode
```
It is possible to add type hints to avoid false positives, which might occur for example when calling other scripts and using classes and methods defined in other scripts. Use the following syntax to add type hints:

```
//type-hint[someProperty:someClass]
```
This feature is still in an experimental state. Therefore, the validation might return some false positives.

### 4.2.3 Log level for notification warnings changed (#642241)

When sending a notification to a user which is not logged in to the *Web Client* in that moment, a message with the log level WARN was written to the server. log. As this situation occurs frequently and does not constitute a problem, the log level for these messages has been changed to DEBUG to avoid filling the log files with unneeded warnings.

## 4.3 Bugs fixed

The following defects have been corrected in this *ConSol CM* version.

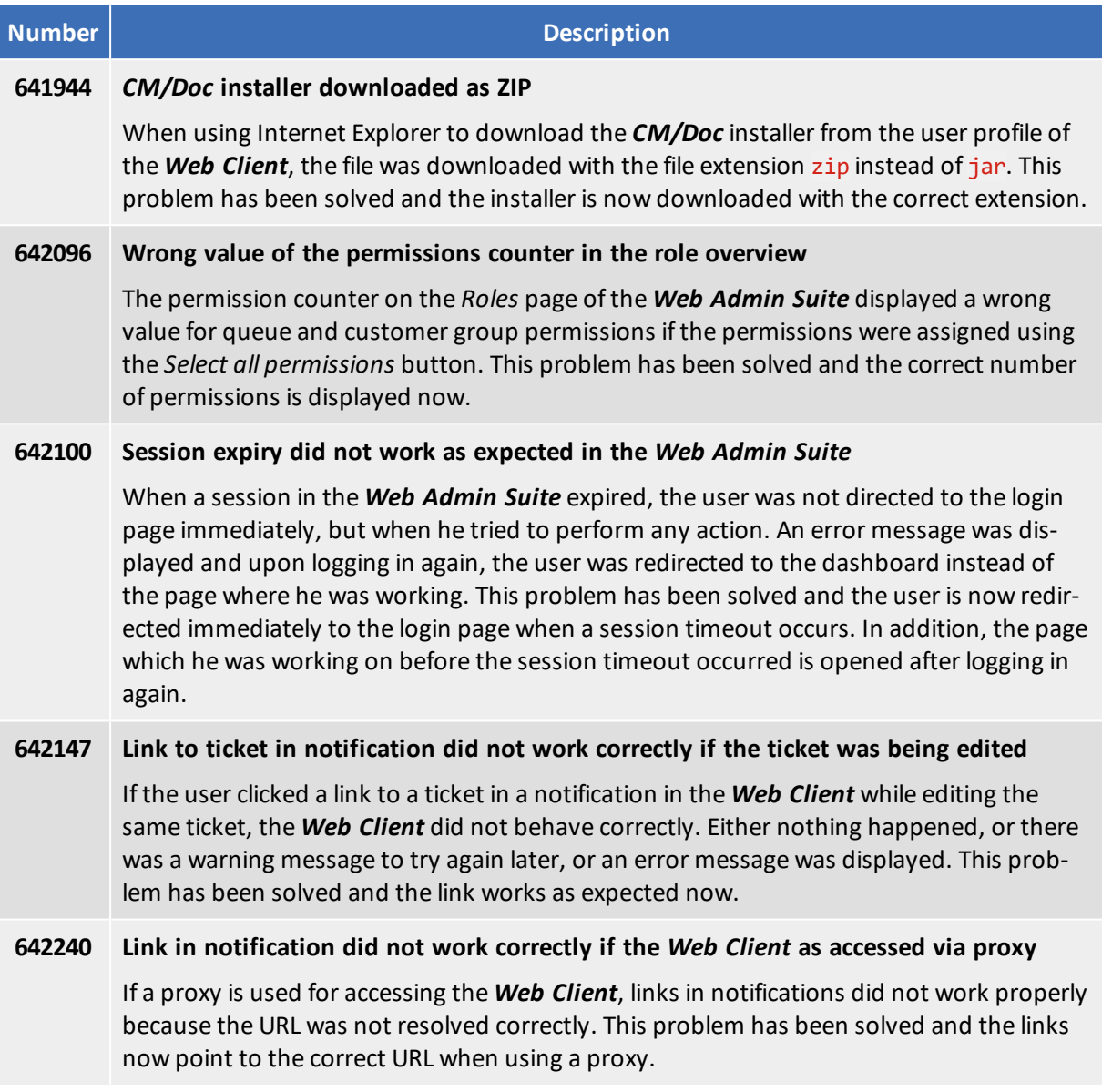

# 5. Version 6.12.0.3 (19.12.2019)

Version 6.12.0.3 includes all *ConSol CM* changes and additions of

- $\bullet$  6.11 versions up to 6.11.2.8
- $\bullet$  6.10 versions up to 6.10.8.0
- $\bullet$  6.9 versions up to 6.9.4.7
- $\bullet$  6.8 versions up to 6.8.5.8

Changes with respect to the previous minor release (6.12.0.2):

• None

Newer versions and the respective changes are not included in this *ConSol CM* version.

## 5.1 Update and installation instructions

Please read all information on update and installation of *ConSol CM* specific for version 6.12.0.3 in this section before performing a system update or installation. Please consult the general product documentation on update and installation procedures as well as earlier version Release Notes, if applicable.

### 5.1.1 System upgrade from 6.11.2 and earlier versions

This *ConSol CM* release needs specific planning for an update from earlier releases. Please check the instructions for release 6.12.0.0 (System [upgrade](#page-8-0) from 6.11.2 and earlier versions).

No further instructions available.

## 5.2 Bugs fixed

The following defects have been corrected in this *ConSol CM* version.

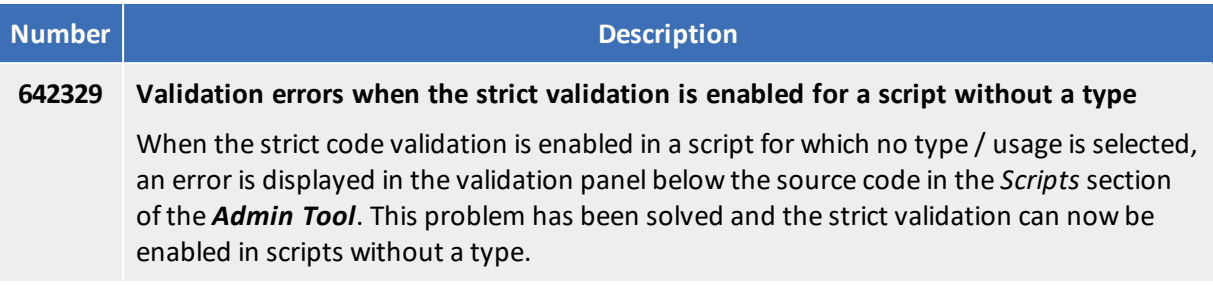

# 6. Version 6.12.0.4 (27.02.2020)

Version 6.12.0.4 includes all *ConSol CM* changes and additions of

- $\bullet$  6.11 versions up to 6.11.2.9
- $\bullet$  6.10 versions up to 6.10.8.0
- $\bullet$  6.9 versions up to 6.9.4.7
- $\bullet$  6.8 versions up to 6.8.5.8

Changes with respect to the previous minor release (6.12.0.3):

 $\bullet$  Merged version 6.11.2.9

Newer versions and the respective changes are not included in this *ConSol CM* version.

## 6.1 Update and installation instructions

Please read all information on update and installation of *ConSol CM* specific for version 6.12.0.4 in this section before performing a system update or installation. Please consult the general product documentation on update and installation procedures as well as earlier version Release Notes, if applicable.

### 6.1.1 Special instructions for clustered environments

When running *ConSol CM* in a cluster, the **domain**.xml configuration file has to be adapted:

- <sup>l</sup> **JBoss EAP 7:**
	- Remove <extension module="org.jboss.as.weld"/> from the extensions section.
	- Remove the corresponding reference to the module <subsystemxmlns="urn:jboss:domain:weld:4.0"/>
- <sup>l</sup> **JBoss EAP 6:**
	- Remove  $\leq$  extension module="org.jboss.as.weld"/> from the extensions section.

<span id="page-58-0"></span>This step is mandatory. Otherwise, *ConSol CM* will not start in domain cluster mode. Ж

### 6.1.2 System upgrade from 6.11.2 and earlier versions

This *ConSol CM* release needs specific planning for an update from earlier releases. Please check the instructions for release 6.12.0.0 (System [upgrade](#page-8-0) from 6.11.2 and earlier versions).

No further instructions available.

### 6.2 Changes

This section illustrates all relevant software product changes for version 6.12.0.4 of *ConSol CM*.

### 6.2.1 Usability improvements

#### Back button support improved (#641674)

The support for using the *Back* button of the web browser in the *Web Admin Suite* has been improved. The *Back* button can now be used to navigate the different screens of the *Web Admin Suite*.

#### Description column truncated (#642070)

The content of the description column on the *Users* and *System properties* screens of the *Web Admin* **Suite** is now truncated if it exceeds the available space in one line.

#### Messages about disallowed operations improved (#642109)

The messages which are displayed in the *Web Admin Suite* when the user tries to perform an action which is not allowed have been improved to provide clear hints about the problem. This happens for example when trying to delete or disable a user with higher level administrator permissions.

#### Page headers improved (#642330)

The page headers of the different *Web Admin Suite* screens have been improved by adding a short description of the purpose of the screen.

#### Position of the description field changed (#642541)

The *Description* field on the user details screen of the *Web Admin Suite* has been moved to the bottom of the screen. On the *Create user* screen, it is now located below the data fields but above the *Roles* selector.

### 6.2.2 *Web Admin Suite* extended (#641995, #642231, #642343, #642503, #642543)

Five new sections have been added to the *Web Admin Suite*:

- <sup>l</sup> Views, group *Access & roles*
- **.** Hierarchical lists, group Lists (previously called MLAs)
- <sup>l</sup> System properties, group *System*
- **-** Scripts, group System
- <sup>l</sup> Templates, group *System*

The functionality is the same as in the *Admin Tool* but some usability improvements have been made. In addition, some existing screens have been enhanced.

#### Views

The terminology has been improved:

- $\bullet$  static view criteria -> fixed filter properties
- dynamic view criteria -> user-specific filter properties

The wizard to create or edit a view now consists of two screens only: one for the name and localizations and one for the configuration.

Administrator users who only have the permission *Administrate users and roles* do **not** have access to the view administration in the *Web Admin Suite*.

#### Users

The *Description* field has been added for the portal users. The user details panel which is opened when editing a user now has two tabs:

- User data and roles
- View filter

The view filter tab allows to set user-specific filter properties for the views which are assigned to the user's roles.

#### Enumerated lists

Both the technical and the localized names of list values are now displayed. The browser locale is used to determine the language.

The list values are sorted according to the selected sorting strategy:

- <sup>l</sup> **By localized value**: The values are sorted according to their localized value in the browser locale. It is not possible to change their position within the list.
- <sup>l</sup> **By list position**: The values are sorted by their position in the list. The position can be changed by using drag-and-drop or clicking the arrow buttons.

#### Hierarchical lists

Several usability improvements have been made in the hierarchical list administration:

- <sup>l</sup> The referenced lists can now be edited directly from within the *Hierarchical lists* section. The button *Edit list* has been added for this purpose.
- Both the technical and the localized names of list values are displayed. The browser locale is used to determine the language.
- <sup>l</sup> The labels have been improved. Instead of *MLA*, the terms *hierarchical list* / *hierarchical list field* are used to better illustrate the meaning.
- The labels in the dialogs have been adapted to the standard terminology used in the *Web Admin Suite*.

The following figure shows the most important improvements:

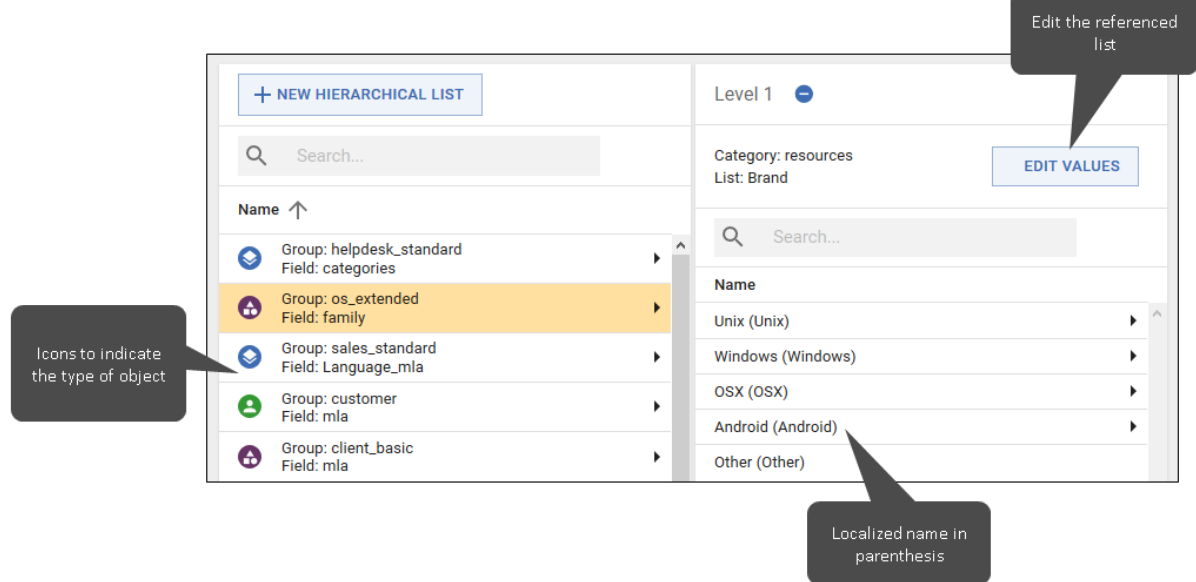

#### System properties

Several usability improvements have been made in the system properties administration:

- The system properties table has been extended by columns for the type and description.
- There is a search field which covers all the columns and allows to locate properties easily.
- A filter to display only the properties of the custom modules has been added as well.
- <sup>l</sup> The checkbox *Restart required* is now only editable for custom properties because it is merely informational.
- Editing a property and duplicating a property are now two separate actions.
- The German labels for boolean properties have been changed. The property type is now "Boolean" with the values "true" and "false".

#### **Scripts**

Several usability improvements have been made in the script administration:

- It is possible to search within the content of all scripts.
- The script table has been extended by a column which contains the last modification date. This allows sorting the scripts by last modification date.
- The new full screen mode provides maximum space for the script content.
- <sup>l</sup> The user can select the script validation mode (options *No validation*, *Simple validation* and *Strict validation*). See Script [validation](#page-52-0) enhanced (#642185)).
- When creating a new script, you can use drag-and-drop to upload a file with the new script's content.
- The usability of the script editor has been improved.
	- Code completion now works directly while typing (typing a dot shows the available methods for the object, typing a CTRL + Space shows available classes).
	- It is possible to highlight all occurrences of a word by double-clicking it.
- Hotkeys for several common operations have been added.
- The lines which cause validation errors are indicated by a red exclamation mark.
- You can wrap the script text to avoid having to scroll if a script line exceeds the available space.

The following figures show the most important improvements:

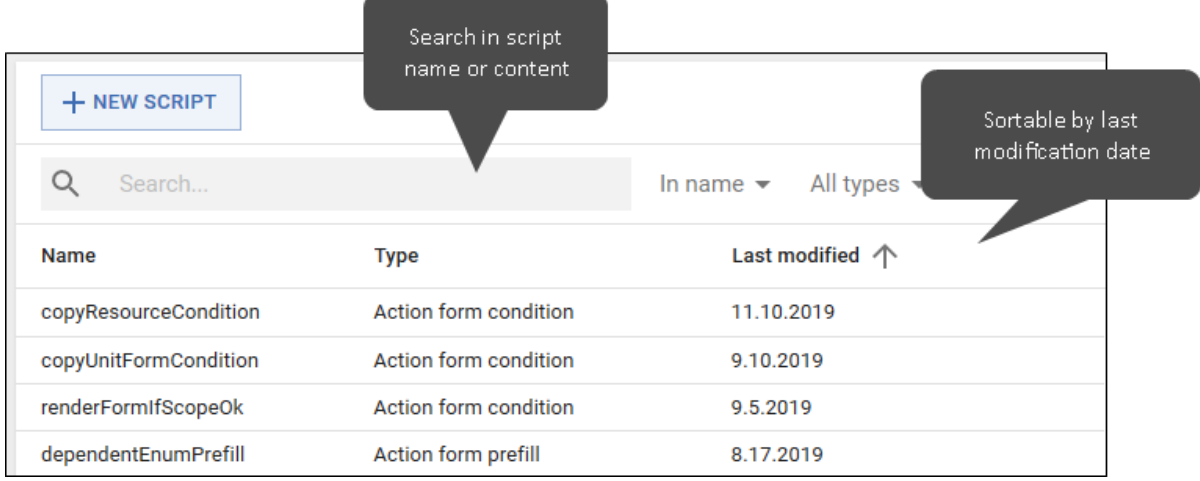

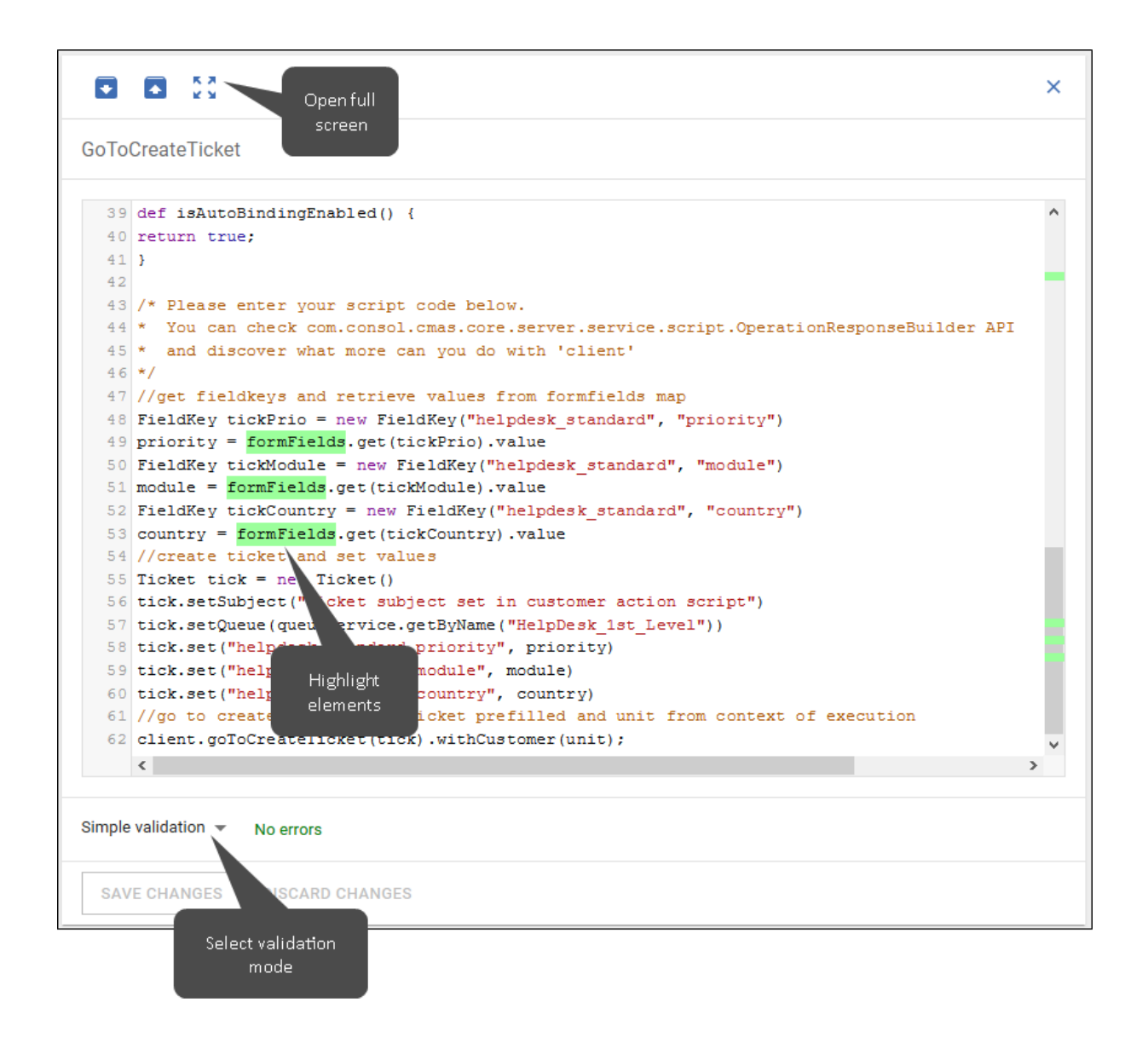

### **Templates**

Several usability improvements have been made in the template administration:

- It is possible to search within the content of all templates.
- The template table has been extended by a column which contains the last modification date. This allows sorting the templates by last modification date.
- The new full screen mode provides maximum space for the template content.
- When creating a new template, you can use drag-and-drop to upload a file with the new template's content.
- The usability of the template editor has been improved.
	- You can show and insert example templates by typing CTRL + Space.
	- It is possible to highlight all occurrences of a word by double-clicking it.
	- Hotkeys for several common operations have been added.
	- You can wrap the template text to avoid having to scroll if a template line exceeds the available space.

### 6.2.3 Session handling in the *Web Admin Suite* improved (#642243)

The session handling in the *Web Admin Suite* has been improved to avoid session timeouts. Sessions are now automatically extended when the user interacts with the application. The only exception is while the user fills out a form.

### 6.2.4 Default value for voCacheEnabled changed (#642340)

The default value of the system property voCacheEnabled from the module cmweb-server-adapter has been changed from "false" to "true", so that vo caching is enabled by default on newly set up systems. Thus, the behavior matches the behavior in the 6.11.2 versions of *ConSol CM*.

### 6.2.5 Disabled engineers not selectable in notifications window (#642470)

When creating a new notification in the *Web Client*, disabled engineers are not displayed in the list of recipients anymore.

It is still possible to send notifications to disabled engineers when using a script to create the notification. If disabled engineers should be excluded, you need to adapt your script accordingly.

## 6.3 Bugs fixed

The following defects have been corrected in this *ConSol CM* version.

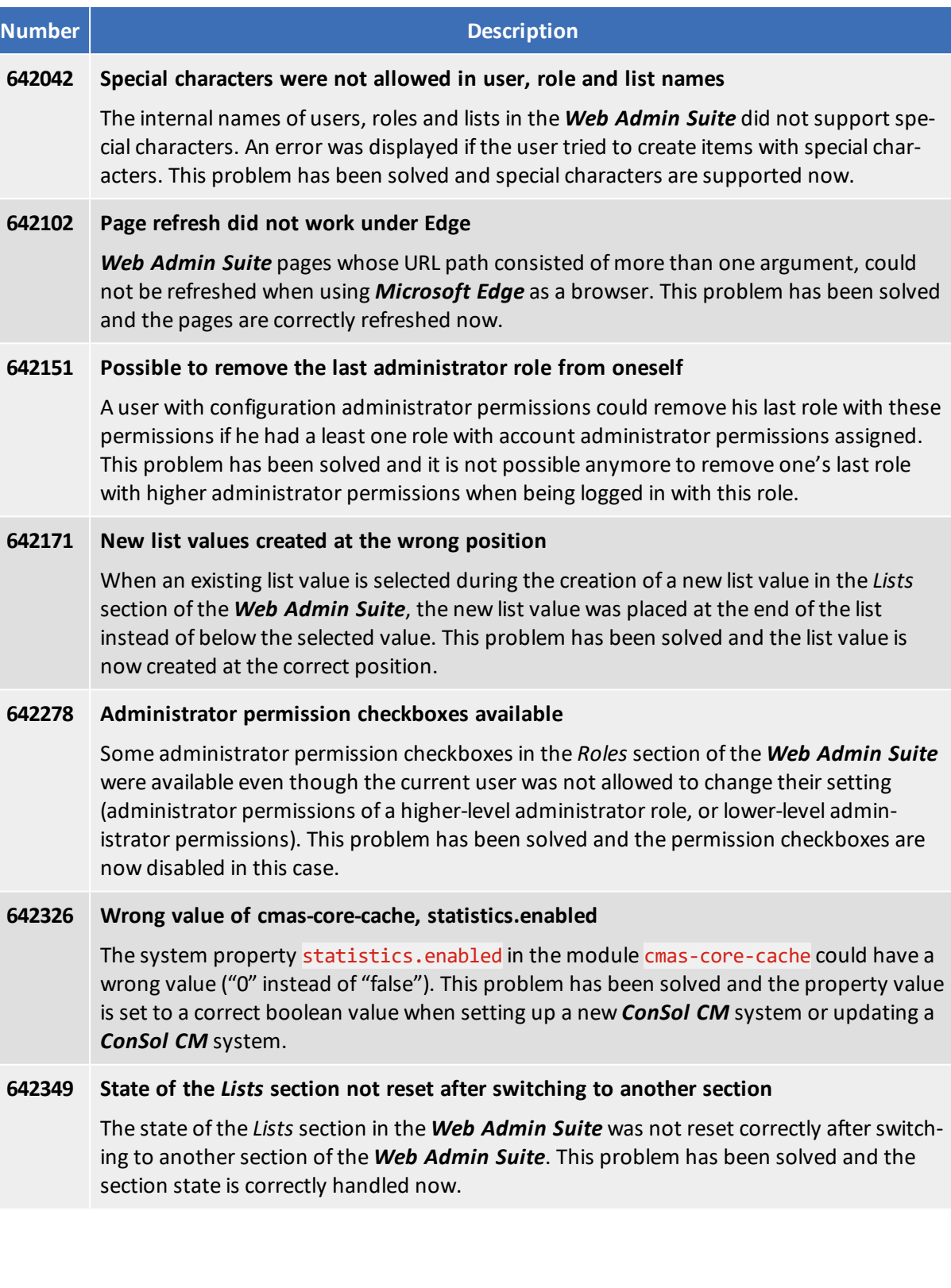

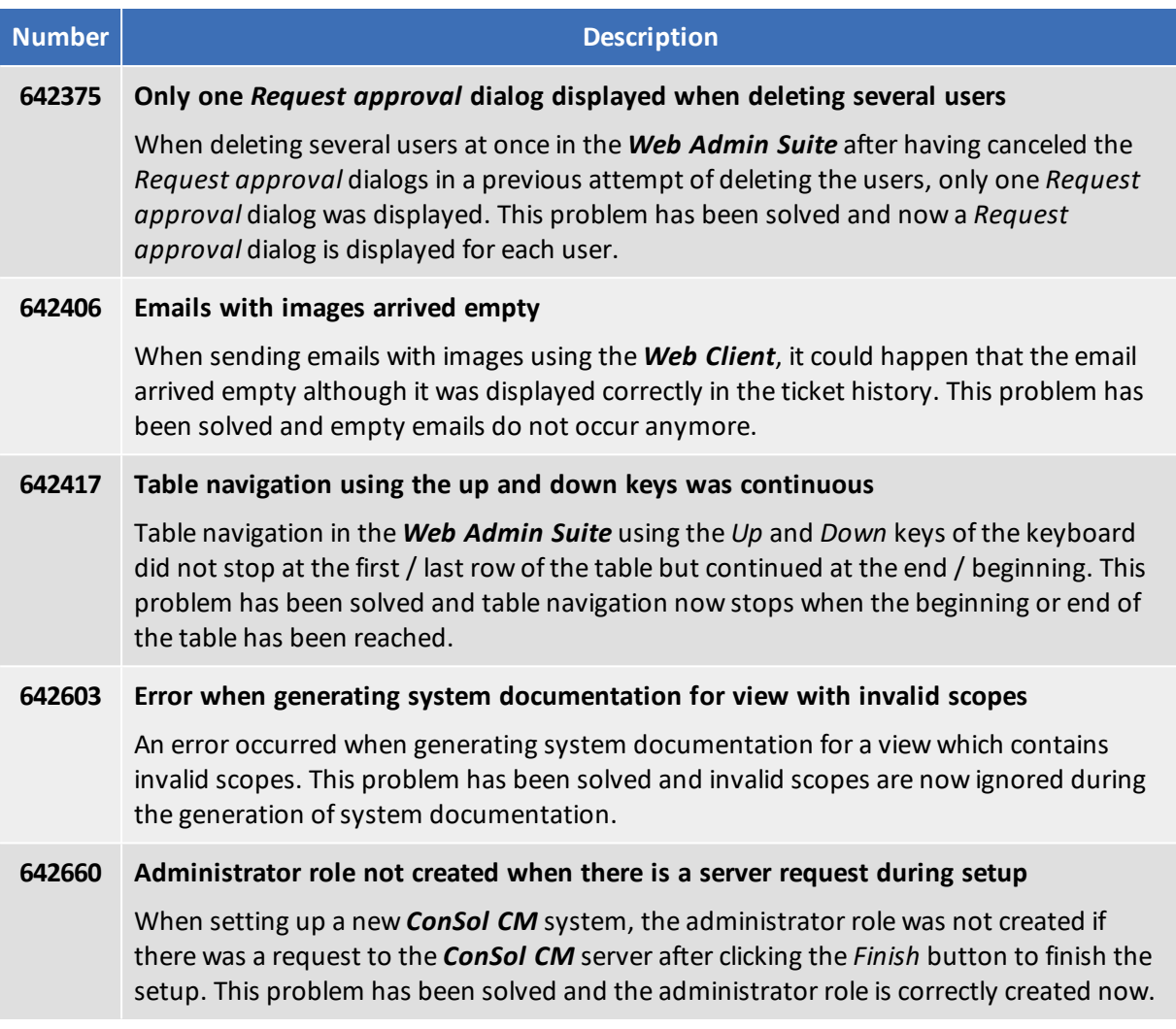

# 7. Version 6.12.0.5 (22.04.2020)

Version 6.12.0.5 includes all *ConSol CM* changes and additions of

- $\bullet$  6.11 versions up to 6.11.2.10
- $\bullet$  6.10 versions up to 6.10.8.0
- $\bullet$  6.9 versions up to 6.9.4.7
- $\bullet$  6.8 versions up to 6.8.5.8

Changes with respect to the previous minor release (6.12.0.4):

 $\bullet$  Merged version 6.11.2.10

Newer versions and the respective changes are not included in this *ConSol CM* version.

## 7.1 Update and installation instructions

Please read all information on update and installation of *ConSol CM* specific for version 6.12.0.5 in this section before performing a system update or installation. Please consult the general product documentation on update and installation procedures as well as earlier version Release Notes, if applicable.

### 7.1.1 System upgrade from 6.11.2 and earlier versions

This *ConSol CM* release needs specific planning for an update from earlier releases. Please check the instructions for release 6.12.0.0 (System [upgrade](#page-8-0) from 6.11.2 and earlier versions) and 6.12.0.4 [\(Sys](#page-58-0)tem upgrade from 6.11.2 and earlier [versions\)](#page-58-0).

### 7.1.2 Configuration modification requirements

The changes in this release require several system properties and configuration files to be reviewed and possibly adjusted. Please see the following sections for details:

- Cache logging [improved](#page-70-0) (#642136)
- Session [heartbeat](#page-72-0) (#643041)

No further instructions available.

## 7.2 Changes

This section illustrates all relevant software product changes for version 6.12.0.5 of *ConSol CM*.

### 7.2.1 Usability improvements

#### Concurrent editing notifications extended (#642458, #642792, #642796)

The notifications which are displayed when another user makes changes to the same area where the current user is working, have been extended to the *Scripts*, *Enumerated lists*, *Hierarchical lists*, *Views*, and *Templates* sections of the *Web Admin Suite*.

#### Localized language names in the *Web Admin Suite* (#642667)

The names of the configured languages are now properly localized in the *Web Admin Suite*, so that the English or German names of the languages are displayed in the *Localization* sections of the different screens and in the language selectors.

#### Deleting several views at once (#642690)

Checkboxes have been added to the views in the *Views* section of the *Web Admin Suite*. The user can select several views at once and click the *Delete* icon above the table to delete the selected views. The deleted views are automatically removed from the roles which they are assigned to.

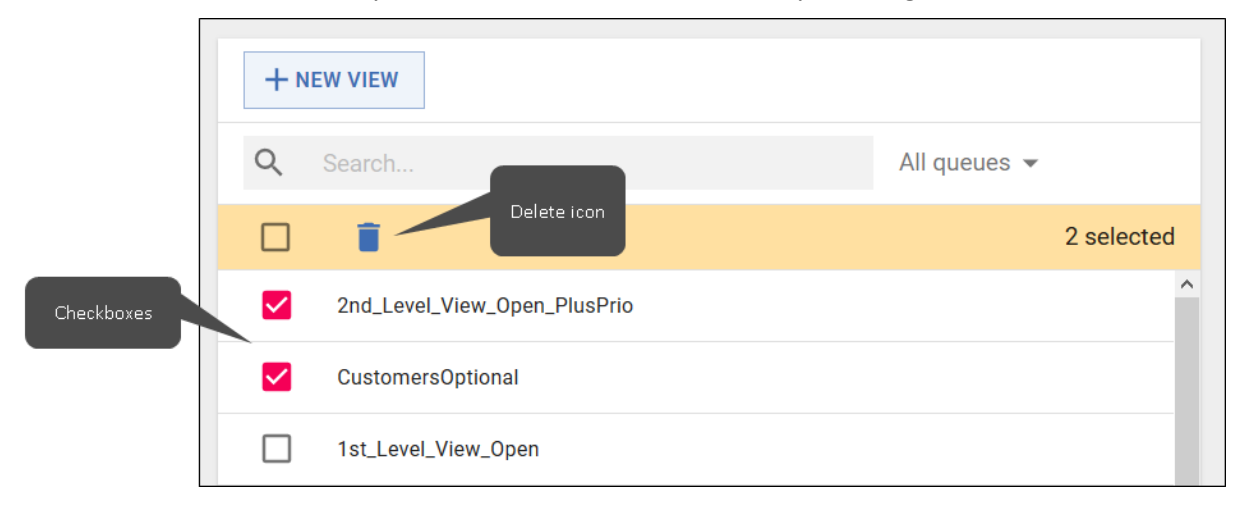

#### Availability of the *Update* button in the user details (#642698)

The *Update* button in the user details panel of the *Web Admin Suite* is now only active if changes to the user details have been made.

#### Search pattern cleared on system properties page (#642743)

The text which is entered in the *Search* field of the *System properties* section of the *Web Admin Suite* is now cleared when opening another *Web Admin Suite* page. Therefore the unfiltered system properties table is displayed when returning to the *System properties* section afterwards.

#### Display of fixed filter properties improved (#642810)

The display of the selected list values of a fixed filter property in the configuration window of a view in the *Web Admin Suite* has been improved. The list values now have gray icons, so it is easier to distinguish them from the scopes.

#### Headers of modal windows aligned (#642811, #642869)

The headers of the modal windows to edit or clone an object in the *Web Admin Suite* have been aligned. The headers are now *Edit <type of object>* and *Clone <type of object>* for all types of objects.

#### Field selector position changed (#642901)

The position of the list field selector in the *User-specific filter properties* section on the *Configure view* screen of the *Web Admin Suite* has been changed. The suggestions are now displayed above the field to avoid problems due to missing space below the field.

#### Busy indicator when changing the sorting of items (#642952)

When changing the sort order of items in the *Web Admin Suite* a busy indicator is now displayed to show that the action is in progress. This applies to list values in the *Enumerated lists* section, to views in the *Views* section and to views in the *Views of role* panel of the *Roles* section ofroles which are set as main roles.

### Wording changed in the *Views of role* panel (#642952)

The name of the column *Static discriminators* in the *Views of role* panel of the *Roles* section of the *Web Admin Suite* has been changed to *Fixed filter properties*, so it uses the same wording as used in the *Views* section.

#### *Description* column removed from the *Views of role* panel (#642961)

The *Description* column which was displayed in the *Views of role panel* of the *Roles* section of the *Web Admin Suite* has been removed because there was not enough screen space available to display the view description properly.

#### Toolbar added to the script editor in full screen mode (#643016)

The script editor now also has a toolbar when it is displayed in fullscreen mode in the *Scripts* and *Templates* sections of the *Web Admin Suite*. Therefore, the same features are available in both standard mode and fullscreen mode.

### <span id="page-70-0"></span>7.2.2 Cache logging improved (#642136)

The logging for *ConSol CM* has been improved. Log messages which refer to the cache have been moved to a new dedicated log file called infinispan. log for the standalone mode and jgroupsinfinispan. log for the cluster mode, where it replaces the previously used file cluster. log. This logging is disabled by default. It can be enabled by setting the newly added system property cache.logging.listener.enabled of the module cmas-core-cache to "true".

Existing configuration files have to be adapted accordingly.

### 7.2.3 Handling of the property mail.ticketname.pattern changed (#642401, #642886)

The system property mail.ticketname.pattern has been removed from the module cmas-nimh. It is now only present in the module cmas-nimh-extension. In addition, the property is not displayed in the *System properties* sections of the *Admin Tool* and the *Web Admin Suite* because it should be changed only in the *Email*section of the *Admin Tool*. Changes to the value of the property in the *Email*section of the *Admin Tool* now take effect without having to restart the *ConSol CM* server.

### 7.2.4 API method to delete tickets from *CM/Archive* (#642590)

The *ConSol CM* API has been enhanced by a method which allows to remove archived tickets from the *CM/Archive* application. The method deleteTicket has been added to the class ArchiveService for this purpose.

The following example shows how to use the method:

archiveService.deleteTicket(ticket.getTransferKey())

### 7.2.5 Code snippets in the Web Admin Suite (#642923)

The scripts editor of the *Web Admin Suite* has been enhanced with a function to insert code snippets. The modal window *Code snippets* has been added to enable searching for items and inserting them.

There are three ways to open the *Code snippets* window:

- Option  $\gg$  *Insert code snippet* within the code autocompletion
- Insert *code snippet* button in the toolbar.
- Keyboard shortcut CTRL + J.

The *Code snippets* window consists of a search field and a result list which is organized in severalsections. The user enters a string in the search field and the matching results are displayed. The free text search can be limited to a certain type of object by typing the object type followed by a colon.

- <sup>l</sup> **ticket fields:** ticket:
- <sup>l</sup> **contact fields:** unit:
- **e** resource fields: resource:
- <sup>l</sup> **scripts:** script:

The following figure shows a code snippet window with filtered results (only ticket fields are displayed):
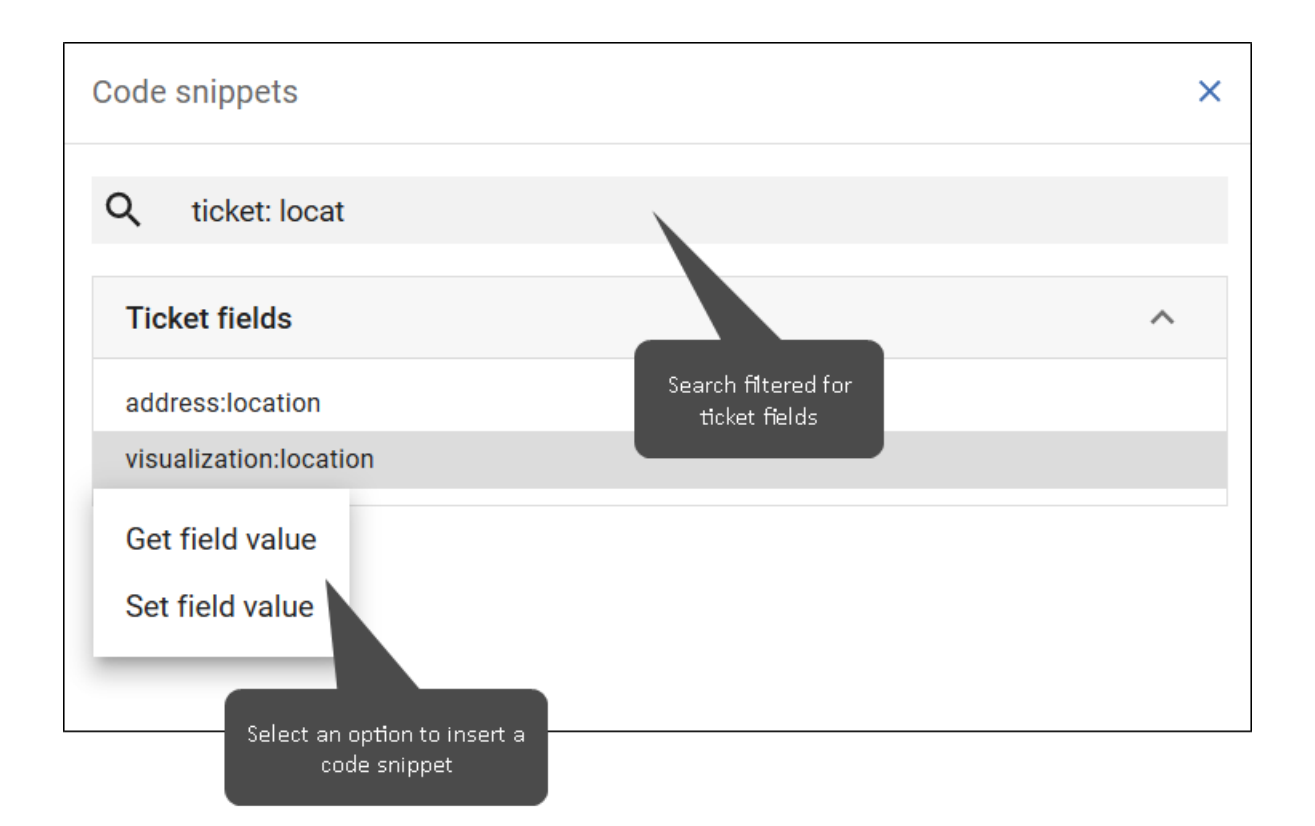

Currently, the following code snippets are available:

#### **Data fields:**

- Get a data field (ticket, contact or resource field)
- Set a data field (ticket, contact or resource field)
- Get the technical name of an enum field
- **.** Get the localized name of an enum field
- $\bullet$  Add a row to a list field
- $\bullet$  Iterate over a list field
- $\bullet$  Get a value of a list field
- $\bullet$  Set a value of a list field

#### **Scripts:**

 $\bullet$  Execute a script

### 7.2.6 Session heartbeat (#643041)

A session heartbeat has been introduced for *Web Client* sessions. A heartbeat is sent to the *ConSol CM* server every 60 seconds and with every page reload. If the server does not receive a heartbeat during the interval configured in server.session.heartbeat.timeout.seconds, the session is considered orphaned and ended according to the setting in server.session.heartbeat.mode (see below).

The following system properties have been added to the module cmas-core-server to configure this feature:

<sup>l</sup> **server.session.heartbeat.enabled.WEB\_CLIENT** Determines if the session heartbeat is enabled for the *Web Client*.

#### <sup>l</sup> **server.session.heartbeat.mode**

Determines when orphaned sessions are ended. There are two possible values:

- LAZY: Orphaned sessions are ended when the same user authenticates again or when there are no more licenses available (default value).
- **EAGER**: Orphaned sessions are ended immediately.

#### <sup>l</sup> **server.session.heartbeat.timeout.seconds**

Determines the period after which a session is considered orphaned if no heartbeat is received. The default value is 300, meaning that orphaned sessions are ended after 5 minutes.

## 7.3 Bugs fixed

The following defects have been corrected in this *ConSol CM* version.

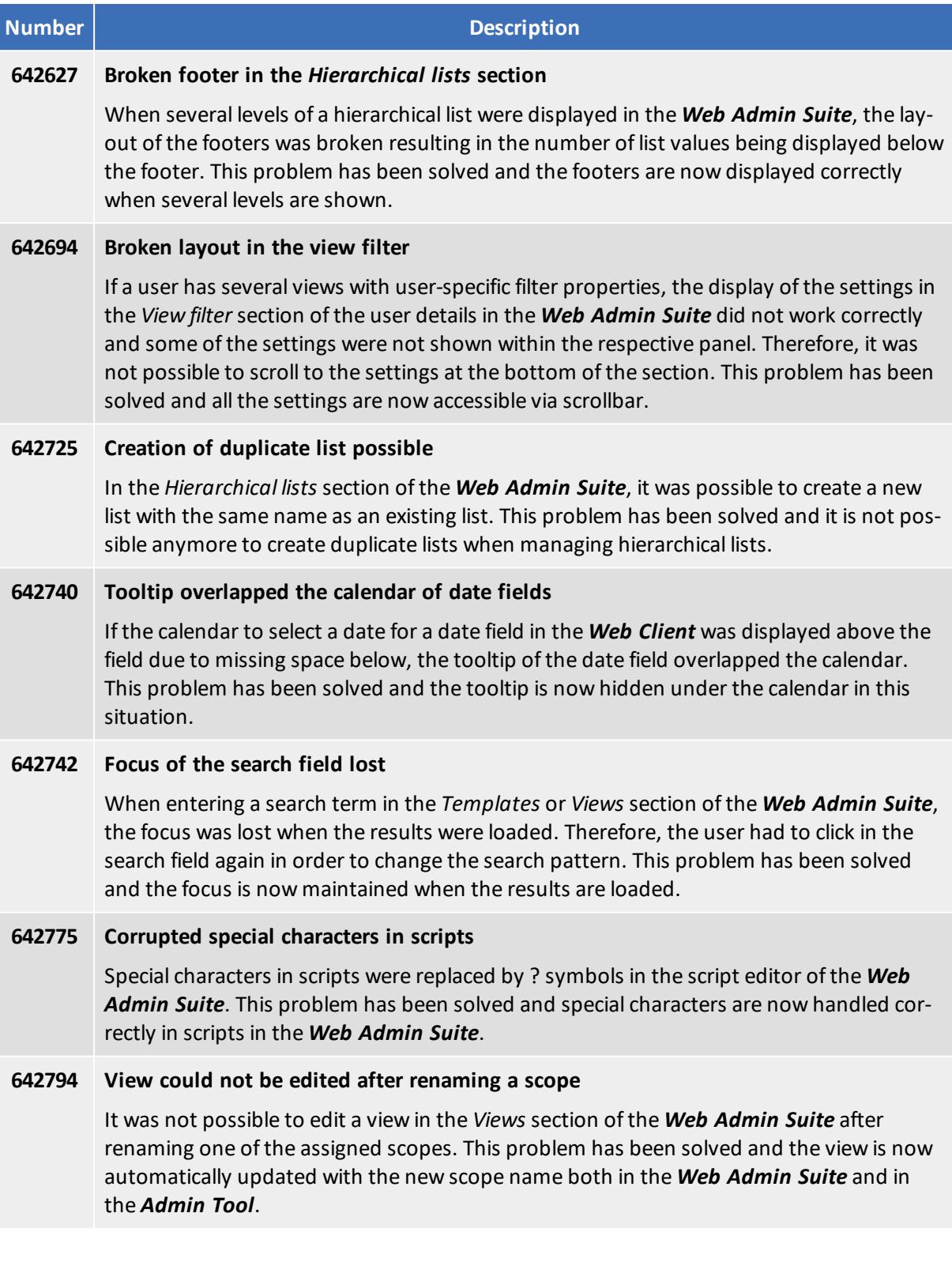

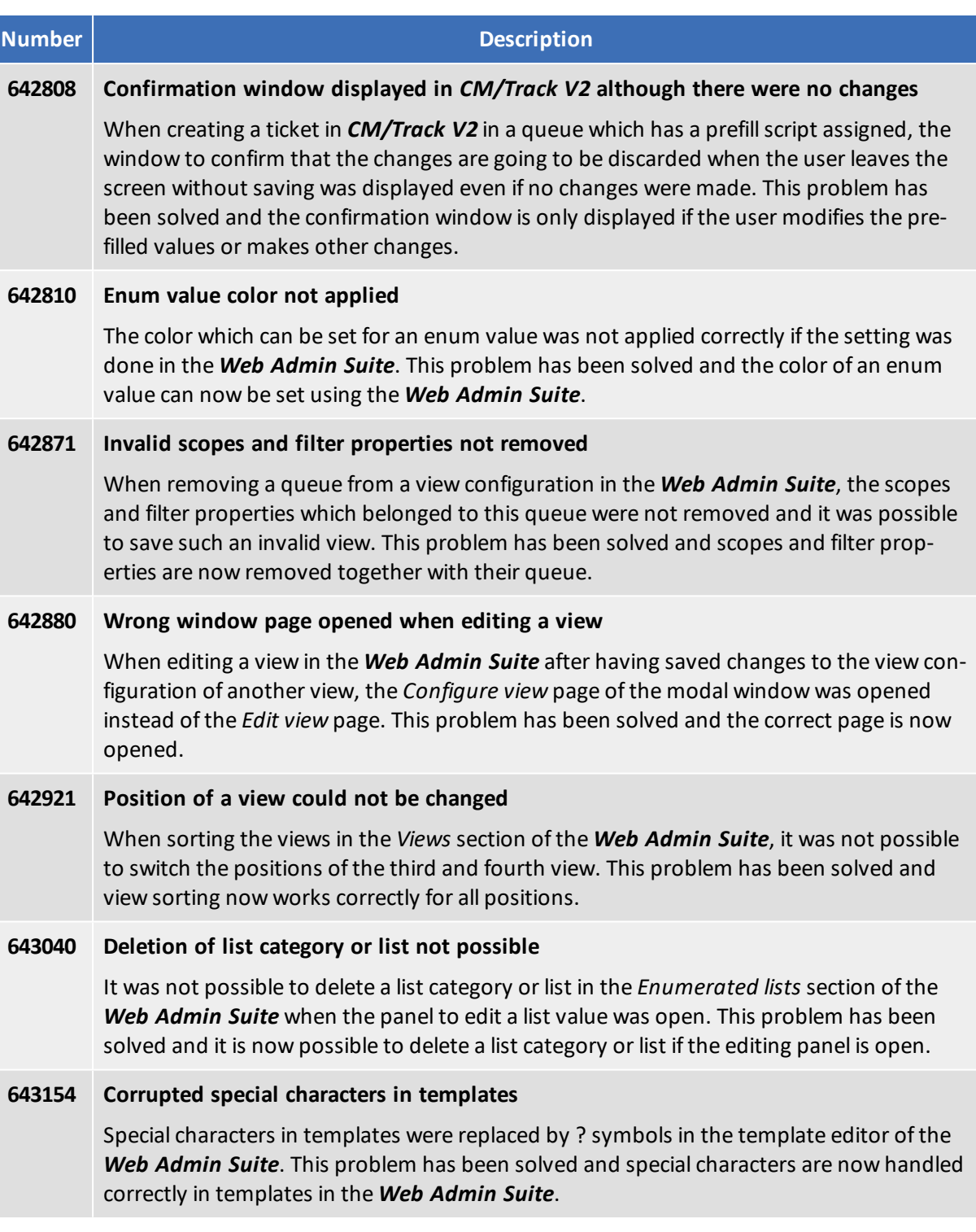

# 8. Web applications expiry

*ConSol CM* includes several *Java Web Start* tools and *Java applets*. These technologies validate the downloaded programs by validating a certificate. This applies to all recent and supported versions of the Java platform at the time of writing. Any certificate for this purpose includes an expiry date after which it will not validate anymore. After this date a program containing this certificate will not be considered valid anymore as well and an update to a version with a newer certificate is required to have the tool operational.

The *ConSol CM* releases covered in this document include Java Web Start tools and Java applets with the following certificate expiry dates:

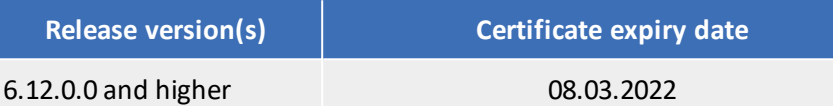

The *Java Web Start* tools and *Java applets* of *ConSol CM* affected by this expiry date are these:

- <sup>l</sup> *Admin Tool*
- <sup>l</sup> *Process Designer*

Please make sure you always have a *ConSol CM* version with a valid certificate installed to guarantee uninterrupted usage of the *Java Web Start* tools and *Java applets*!